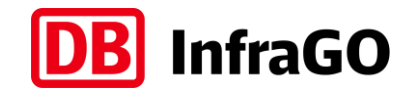

# **Vorgaben zur Anwendung der BIM-Methodik**

# **Georeferenzierung bei DB Personenbahnhöfen in BIM-Projekten**

Digitales Planen und Bauen

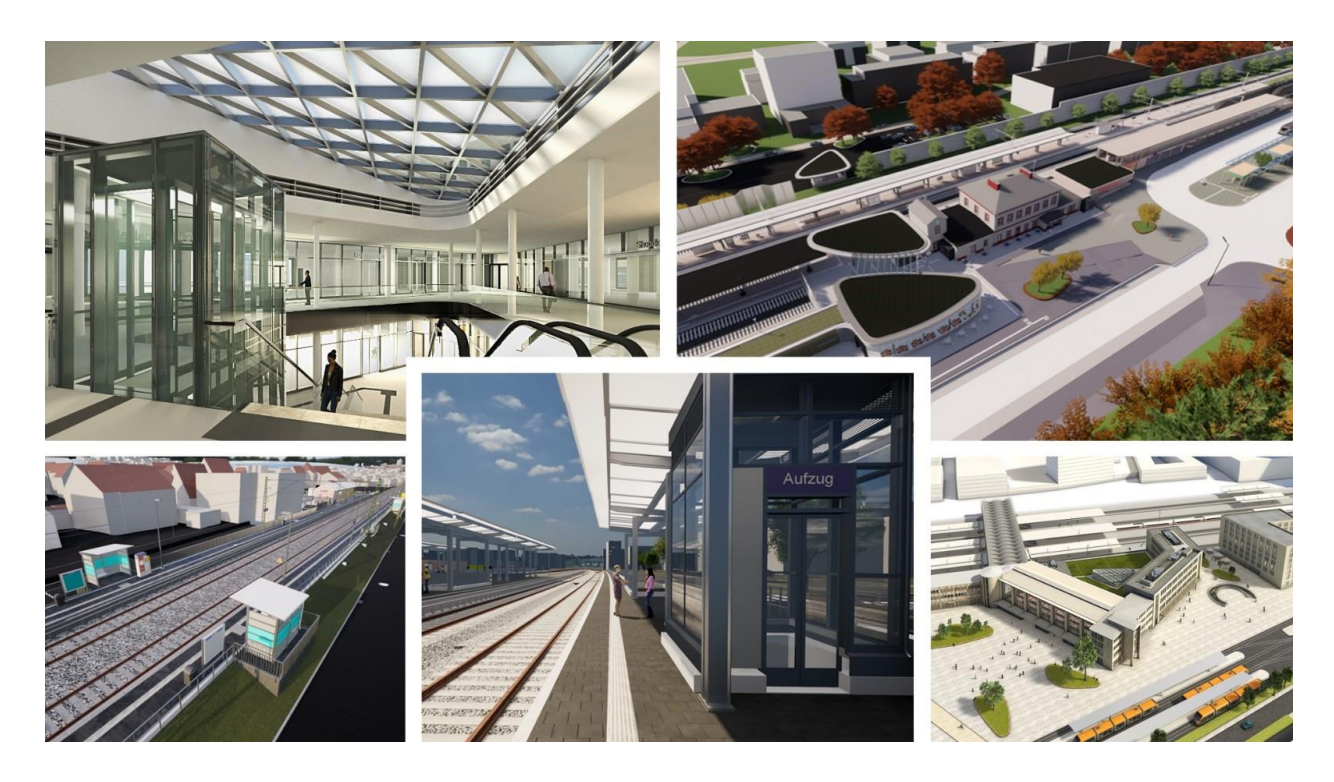

DB InfraGO AG – GB Personenbahnhöfe

I.IPM 4

Europaplatz 1, 10557 Berlin

## **Inhaltsverzeichnis**

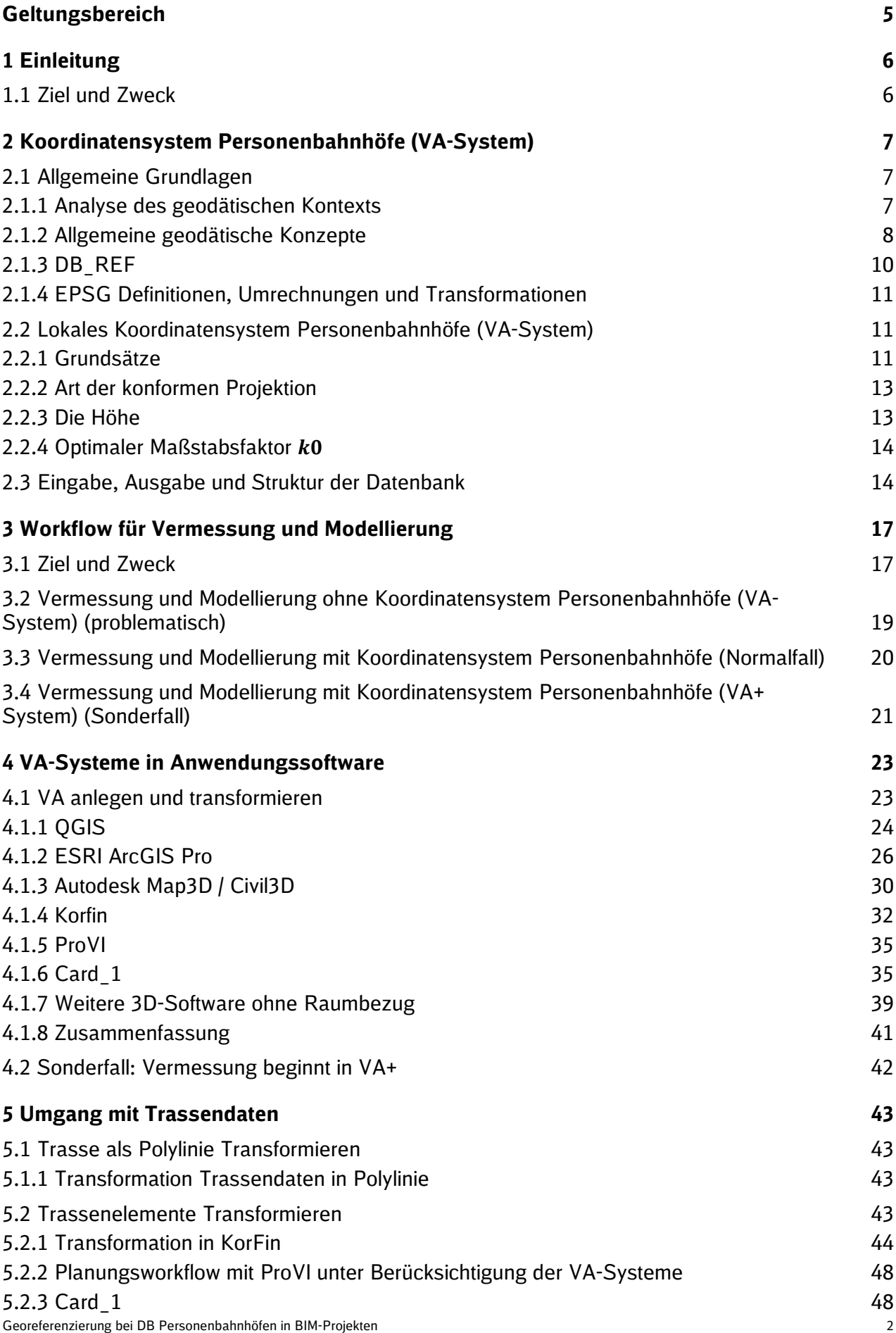

## **Abbildungsverzeichnis**

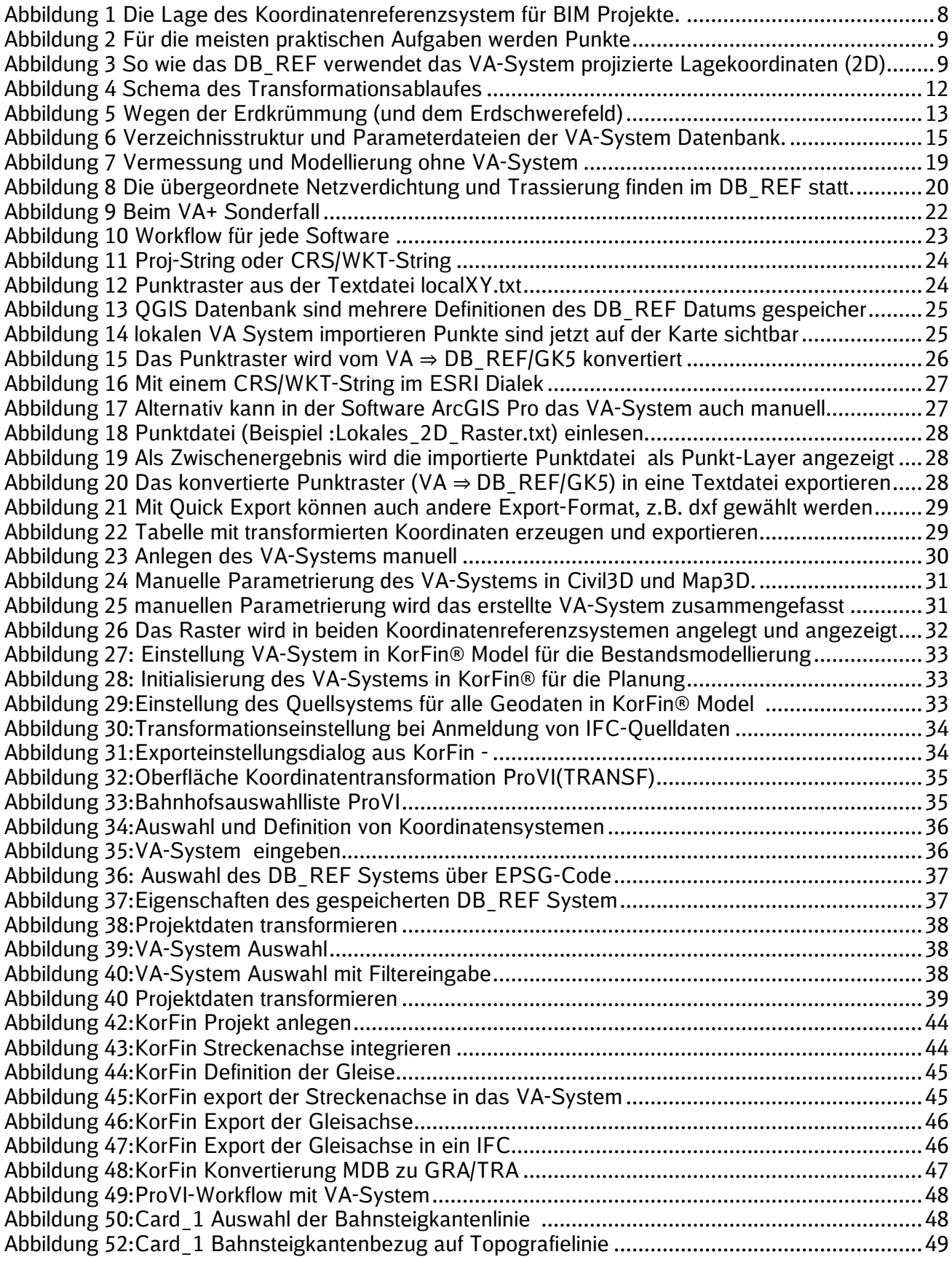

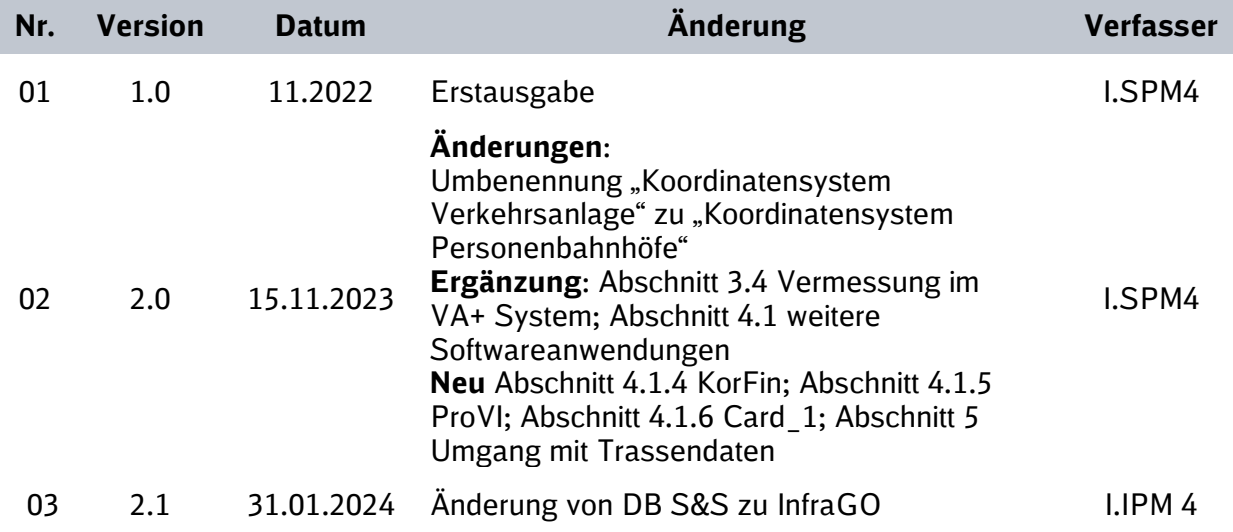

Im Änderungsindex sind redaktionelle Änderungen, welche aus Rückmeldungen resultieren, nicht im Einzelnen aufgeführt.

## <span id="page-4-0"></span>**Geltungsbereich**

Dieses Dokument ergänzt die Vorgaben zur Anwendung der BIM-Methodik für BIM-Projekte der DB InfraGO Personenbahnhöfe AG und ist für die Georeferenzierung in BIM-Projekten der DB InfraGO AG – GB Personenbahnhöfe verbindlich anzuwenden. Dieses Dokument beinhalten Hintergrund, Vorgaben zum Koordinatensystem Personenbahnhöfe sowie Umsetzungsbeispiele für verschiedene Autorensoftwaren.

Das vorliegende **Dokument Georeferenzierung bei DB Personenbahnhöfen in BIM-Projekten** ist urheberrechtlich geschützt. Der DB InfraGO AG – GB Personenbahnhöfe steht an diesen Vorgaben das ausschließliche und uneingeschränkte Nutzungsrecht zu.

Jegliche Formen der Vervielfältigung zum Zwecke der Weitergabe an Dritte bedürfen der Zustimmung der DB InfraGO AG – GB Personenbahnhöfe durch die geschäftsverantwortliche Stelle.

Aus Gründen der besseren Lesbarkeit wird auf die gleichzeitige Verwendung der Sprachformen männlich, weiblich und divers (m/w/d) verzichtet. Sämtliche Personenbezeichnungen gelten gleichermaßen für alle Geschlechter.

## <span id="page-5-0"></span>**1 Einleitung**

#### <span id="page-5-1"></span>**1.1 Ziel und Zweck**

Die systematische, geometrische Abweichung zwischen 3D-Planung und Vermessung soll durch die optimale Definition eines Koordinatenreferenzsystems (CRS<sup>1</sup>) minimiert werden. Die systematischen Abweichungen entstehen, da in 3D-Planungssoftwaren die Erdkrümmung nicht berücksichtigt wird. Mit dem neuen Verfahren wurde für jede Verkehrsstation ein lokales CRS erstellt. Dieser Typ von CRS wird lokales Koordinatensystem Personenbahnhöfe (VA-System) genannt.

Die dreidimensionale Planung und Modellkoordination ist neben dem Informationsmanagement wesentliches Moment des Building Information Modeling (BIM). Die dreidimensionale Vermessung des Bestandes ist die Grundlage der dreidimensionalen Modellierung.

Die Umformung der lokalen Koordinatensysteme Personenbahnhöfe (VA-Systeme) zum DB\_REF ist einfach anzuwenden und standardisiert. Das geodätische Datum und die hohe Netzqualität des DB\_REF bleiben erhalten. Statt einer globalen Gauß-Krüger Abbildung mit 3°-Meridianstreifen findet beim Koordinatensystem Personenbahnhöfe (VA-System) pro Personenbahnhof eine lokal optimierte kartographische Projektion statt. Das lokale Koordinatensystem Personenbahnhöfe nutzt als Grundlage das DB einheitliche Referenzsystem DB\_REF. Dadurch ist insbesondere der Trassenbezug garantiert. Hauptgegenstand ist die einheitliche Definition eines lokalen CRS für einen Maßnahmenbereich.

Weitere vermessungstechnische Motive, das neue Koordinatensystem Personenbahnhöfe (VA-System) als führendes Koordinatenreferenzsystem einer Maßnahme einzuführen, werden Unterabschnitt [3.1](#page-16-1) beschrieben.

<sup>1</sup> es wird das englische Akronym CRS für *coordinate reference system* verwendet

## <span id="page-6-0"></span>**2 Koordinatensystem Personenbahnhöfe (VA-System)**

Im Folgenden wird nur begründet, warum bestimmte geodätischen Konzepte für das Erstellen der Datenbank für die Koordinatensysteme Personenbahnhöfe verwendet werden. Dabei geht es um Konzepte der

- Datumsfestlegung und Datumstransformation für Lage-, Höhe- und 3D-Koordinaten
- Art und Umfang von digitalen Schwere- und Geländemodellen
- Streckenreduktionen aufgrund der Projektion und Streckenreduktionen aufgrund der Höhe.

Die praktischen Arbeitsschritte für das BIM Management, Vermessung und Modellierung werden in Abschnitt 3 beschrieben.

#### <span id="page-6-1"></span>**2.1 Allgemeine Grundlagen**

#### <span id="page-6-2"></span>**2.1.1 Analyse des geodätischen Kontexts**

Das lokale Koordinatensystem Personenbahnhöfe ist ein einfach zu verwendendes Koordinatensystem, das die Vorteile des deutschlandweiten DB\_REF Systems mit den Vorteilen eines lokalen Koordinatensystems vereint. In der Analyse werden unterschiedliche methodische "Bausteine", die das Koordinatensystem Personenbahnhöfe nutzt, in zahlreichen Publikationen diskutiert.

Einen allgemeinen Überblick zur Georeferenzierung von Modellen findet man im Kapitel Georeferenzierung [Clemen et al. 2022] im DVW Leitfaden "Geodäsie und BIM"<sup>2</sup> . Der Beitrag gliedert die Aufgaben der Georeferenzierung in mathematische, pragmatische und IT-Aspekte. Es werden verschiedene Transformationsansätze zwischen BIM und Vermessung/GIS diskutiert. Im DVW Leitfaden Geodäsie und BIM wird im Beitrag Arbeiten im "lokalen CRS" [Heuer 2022] ein Workflow des Wasserstraßen-Neubauamt Berlin (WSV) vorgestellt, der, wie das Koordinatensystem Personenbahnhöfen (VA-System), auf einer lokalen Projektion für die Lagekoordinaten basiert. Besonders interessant ist, dass Heuer [2022] auch die praktische Umsetzung in BIM Software in realen Projekten beschreibt.

Die speziellen Probleme, wenn globale CRS für die 3D-Modellierung langgestreckter Anlagen (Schienenwege) verwendet werden, werden u.a. in Jaud et al. [2020] thematisiert. Die Autoren gehen speziell auf die Maßstabsproblematik ein und zeigen auch, wie sich falsch interpretierte Koordinaten auf die Volumenberechnung, zum Beispiel von Erdmassen, auswirken. Clemen und Manthe [2015] haben bereits ein lokales Koordinatenreferenzsystem für das BIM-Pilotprojekt Erneuerung Hauptbahnhof Hannover empfohlen.

In der wissenschaftlichen und technischen Literatur finden sich zahlreiche Verfahren für lokale CRS, die alle das Ziel haben, die Verzerrungen aufgrund der Erdkrümmung lokal zu minimieren. Dennis [2016] zeigt, wie sich im Kontext von Low Distortion Map Projections unterschiedliche Projektionstypen auswirken. Andere Autoren, z.B. Baselga [2021], entwickeln komplexe Verfahren für Gebiete großer Höhe indem sie die Ellipsoiddimension (a,b) für lokale Messungen anpassen. Einen Überblick über die unterschiedlichen Konzepte der Ellipsoidanpassung gibt Rollins und Meyer [2019]. Weitere Publikationen vergleichen mögliche Rechenflächen für die Vermessungspraxis mit dem Ziel eine klare Begrifflichkeit zu entwickeln [Billings 2013]. Wichtige Argumente für die Berücksichtigung

<sup>2</sup> <http://www.dvw.de/BIM-Leitfaden.pdf>

der Höhe bei der CRS Konzeption beschreiben die älteren Untersuchungen zur erforderlichen Höhengenauigkeit bei der Bestimmung des Maßstabfaktors k0 von Burkholder [2004].

#### <span id="page-7-0"></span>**2.1.2 Allgemeine geodätische Konzepte**

Wie in [Abbildung 1](#page-7-1) schematisch dargestellt, stellt die Definition eines Koordinatenreferenzsystems den geometrischen Bezug zwischen 3D-Geometrie der Verkehrsanlage (VA) und Erdkörper dar.

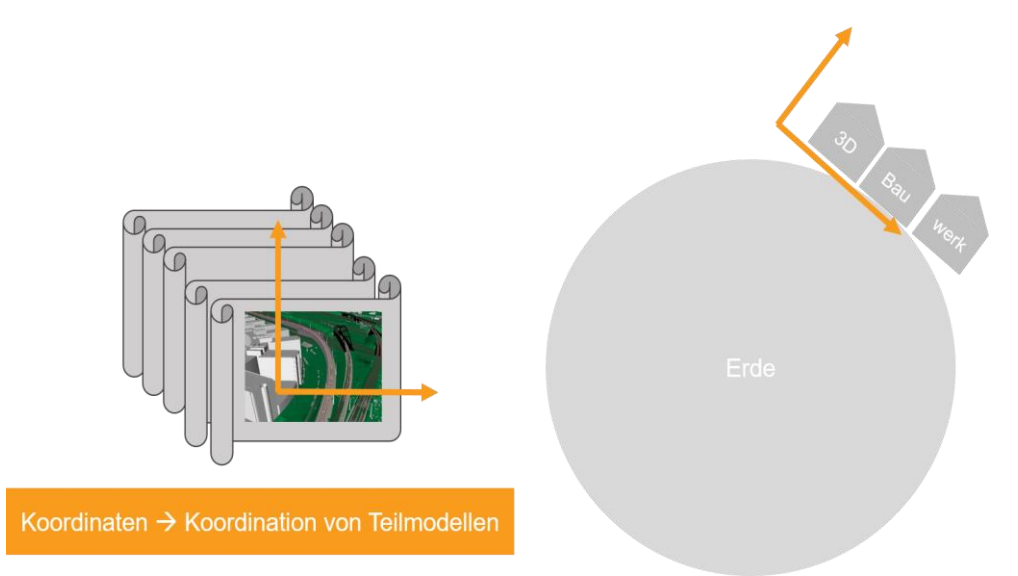

<span id="page-7-1"></span>Abbildung 1 Die Lage des Koordinatenreferenzsystem für BIM Projekte muss präzise und eindeutig bezüglich der 3D-Planung und dem Erdkörper definiert werden.

Die Wissenschaft der Geodäsie liefert die mathematischen, physikalischen und konzeptionellen Grundlagen für praktische Vermessungsarbeiten. Die in Abbildung 2 schematisch dargestellten geodätischen Grundlagen sind für das Verständnis der neuen Koordinatensystem Personenbahnhöfe (VA-Systeme) erforderlich:

- Umrechnung von erdbezogenen dreidimensionalen, kartesischen Koordinaten (*X,Y,Z*) in ellipsoidischen Koordinaten (*λ,φ,h*)
- Streckenreduktion zur Anpassung einer Horizontalstrecke in der Örtlichkeit in die projizierten Koordinaten (z.B. Gauß-Krüger Koordinaten). Die Streckenreduktion muss aufgrund der kartographischen Abbildung und der Höhe der Strecke über dem Referenzellipsoid an gemessenen Strecken angebracht werden, damit gemessene Strecke und Koordinaten zusammenpassen.

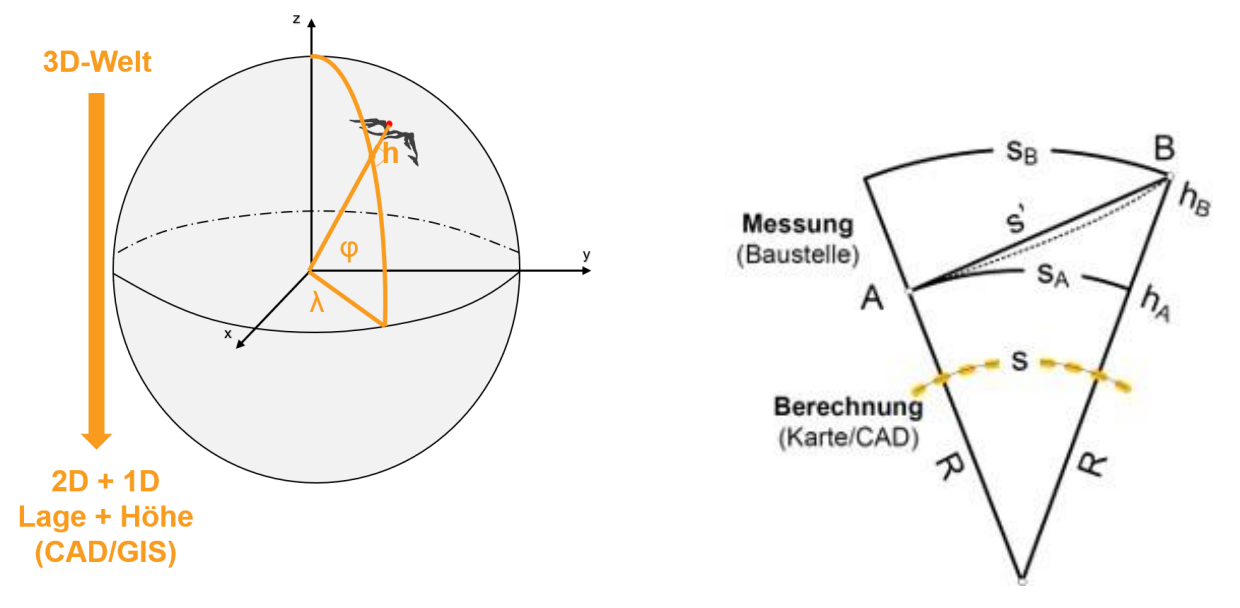

Abbildung 2 Für die meisten praktischen Aufgaben werden Punkte aus der dreidimensionalen Welt nach Lage und Höhe getrennt. Links: Umwandlung kartesischer Koordinaten (X,Y,Z) in ellipsoidische Koordinaten (λ,φ,h). Rechts: Die gemessenen Strecken (Baustelle) verjüngen sich auf der zweidimensionalen Rechenfläche (Karte/CAD)

Besonders wichtig für das Koordinatensystem Personenbahnhöfe ist die kartographische Projektion. Diese wird zur Umrechnung ellipsoidischer Koordinaten (*λ,φ*) in projizierte Gebrauchskoordinaten nach Rechtswert, Hochwert (GK) bzw. Easting/Northing (UTM) verwendet. Das DB\_REF verwendet eine Gauß-Krüger-Abbildung mit 3°-breiten Meridianstreifen (siehe [Abbil](#page-8-0)[dung 3\)](#page-8-0). Das Koordinatensystem Personenbahnhöfe unterscheidet, genauso wie das DB\_REF, zwischen kartographisch projizierten Lagekoordinaten und schwerefeldbezogenen Normalhöhen. Für die Umrechnung zwischen geometrischen Höhen *h* und physikalischen Normalhöhen (N) benötigt man das Schwerefeld der Erde (siehe Geoid Abbildung 3). Das Geoid wird durch das Quasigeoid approximiert. Das Quasigeoid wurde von der amtlichen Vermessung mittels Schweremessungen modelliert.

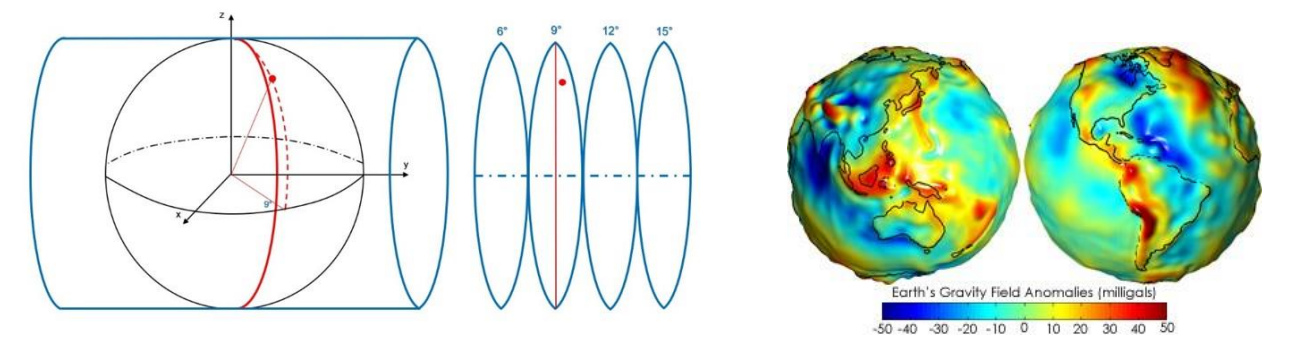

<span id="page-8-0"></span>Abbildung 3 So wie das DB\_REF verwendet das VA-System projizierte Lagekoordinaten (2D) und schwerefeldbezogene Normalhöhen H (1D). Links: Um zu große Verzerrungen bei der kartographischen Projektionen (λ,φ)→(x,y) zu vermeiden, werden traditionell Meridianstreifen gebildet. Diese werden getrennt projiziert. Rechts: Die Gebrauchshöhen H beziehen sich auf das, durch physikalische Schwere definierte, Geoid<sup>3</sup>.

<sup>3</sup> Bildquelle https://de.wikipedia.org/wiki/Geoid

#### <span id="page-9-0"></span>**2.1.3 DB\_REF**

Mit der DB Richtlinie 883.2000 ist die Verwendung des DB\_REF Datums bei der Deutschen Bahn geregelt. Darüber hinaus beschreibt die Richtlinie 883.2500 die Verwendung des DB\_REF für BIM Projekte mit Trassendaten. Das geodätische Datum des DB\_REF wurde bestmöglich an das DHDN90 angepasst und ist aus dem ETRS89 ableitbar.

Für die homogene Datumstransformation<sup>4</sup> zwischen DB\_REF und ETRS89 sind zwei Parametersätze [\(Tabelle 4\)](#page-14-0) durch die Richtlinien definiert.

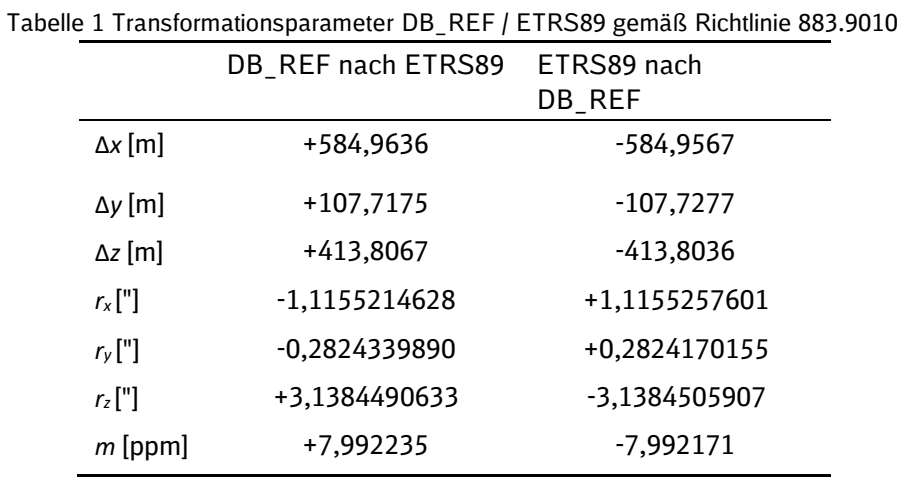

<span id="page-9-1"></span>Zusätzlich ist für das DB\_REF2016 festgelegt, dass Normalhöhen verwendet.

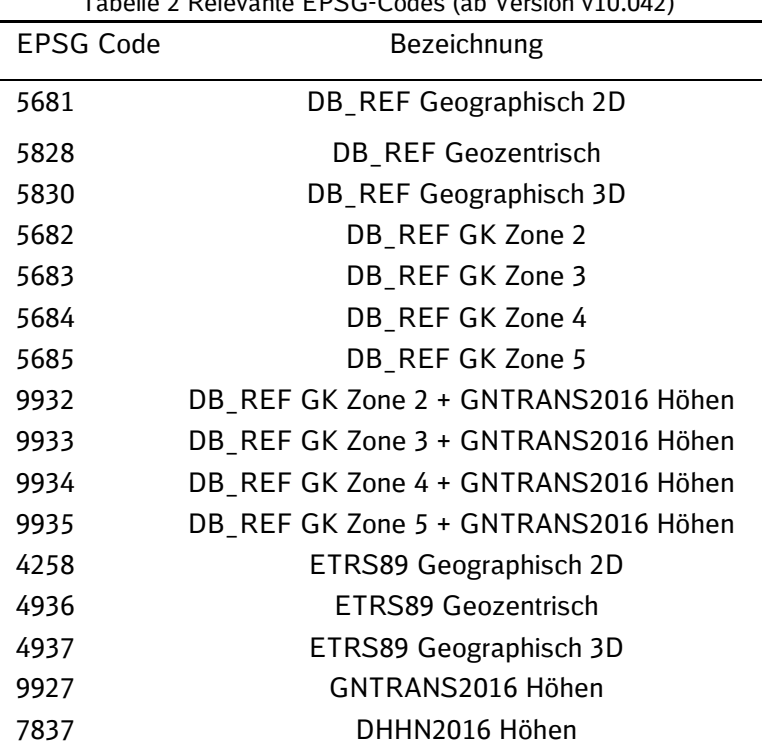

Tabelle 2 Relevante EPSG-Codes (ab Version v10.042)

<sup>4</sup> Die Umrechnung erfolgt bei der 7-Parameter Transformation ohne Homogenisierung, also ohne eine lokale Restklaffenanpassung wie sie beim Übergang von DHDN ins DB\_REF nötig ist und z.B. mit der Software GNTRANS realisiert ist.

Diese lassen sich direkt aus den ellipsoidischen ETRS89 Höhen, reduziert um die Quasigeoidundulation aus dem GCG2016 Geoid-Modell, berechnen. Diese Höhen weichen nicht mehr als 1cm bis 2cm von den Höhen aus dem aktuellen deutschen Höhensystem DHHN2016 ab.<sup>5</sup>

#### <span id="page-10-0"></span>**2.1.4 EPSG Definitionen, Umrechnungen und Transformationen**

Für Geographische Informationssysteme (GIS) haben sich die sogenannten European Petroleum Survey Group Geodesy (EPSG) Codes etabliert. Die Codes und Parameter werden derzeit durch das Geomatics Committee der International Association of Oil & Gas Producers (IOGP) verwaltet. Alle Parameter sind auf der EPSG-Webseite<sup>6</sup> verfügbar. Die Formeln zur Koordinatenumrechnung und -transformation sind als kostenloser PDF-Download [International Association of Oil & Gas Producers (IOGP) 2022] auf der IOGP Webseite erhältlich<sup>7</sup>.

Mit den EPSG Codes erhält man eine eindeutige Definition von Koordinatenreferenzsystemen (CRS) und Transformationsparametern zwischen den Systemen. Wenn die EPSG-Codes einem Datensatz zugeordnet werden, können GIS-Systeme raumbezogene Daten mit unterschiedlichen Koordinatenreferenzsystemen erfassen, verwalten, analysieren und visualisieren. Die für DB InfraGO AG – GB Personenbahnhöfe relevanten Codes sind in [Tabelle 2](#page-9-1) aufgelistet. Mit diesen Codes und den später vorgestellten CRS/WKT-Definitionen der lokalen Koordinatensystem Personenbahnhöfe können viele Softwaresysteme automatisiert und einheitlich zwischen den CRS-Systemen DB\_REF/GK ↔ Koordinatensystem Personenbahnhöfe umrechnen.

Zusätzlich definiert EPSG Code 5826 die Umwandlung von DB\_REF nach ETRS89. Allerdings sind die Parameter der Transformation in der EPSG Datenbank gekürzt und für beide Transformationsrichtungen identisch. Die Auswirkung der Differenz zu der Originaltransformation ist in der Regel kleiner als 1mm je Koordinatenachse, also im Normalfall vernachlässigbar. Kommt es allerdings auf Millimeter-Genauigkeit an, sollte man die exakten Transformationsparameter aus verwenden. <sup>8</sup>

#### <span id="page-10-1"></span>**2.2 Lokales Koordinatensystem Personenbahnhöfe (VA-System)**

#### <span id="page-10-2"></span>**2.2.1 Grundsätze**

Die Parameter in der Koordinatensystem Personenbahnhöfe (VA-System) Datenbank parametrieren eine automatisierte Umformung von DB\_REF Koordinaten zum lokalen System und zurück. Die Umformung der Koordinaten kann mit Standardsoftware durchgeführt werden. Die Parameter (Werte der VA-System Datenbank) wurden unter folgenden Prämissen berechnet:

• Die Parameter beschreiben ein aus Lage und Höhe zusammengesetztes (*engl. compound*) 2D+1D Koordinatenreferenzsystem (CRS).

<sup>5</sup> In der älteren Variante DB\_REF2003 beziehen sich die Normalhöhen auf das *EGG*97*DB*\_*REF*

<sup>6</sup> <https://epsg.org/home.html>

<sup>7</sup> <https://www.iogp.org/bookstore/product/coordinate-conversions-and-transformation-including-formulas/>

<sup>8</sup> Bei der 7-Parameter-Transformation gibt es zwei Versionen: Die Vorzugsvariante ist die korrekte Implementierung mit trigonometrischen Funktionen in der Rotationsmatrix. Eine näherungsweise Berechnung mit linearisierten Rotationswinkel berechnet die Ergebnisse nach Erfahrungswerten mit einer Differenz kleiner als 1mm.

- Das geodätische Datum des DB REF (Lagerung und Ellipsoiddimension) bleibt unverändert. Es findet keine geodätische Datumstransformation statt.
- Es wird lediglich die (kartographische) Projektion angepasst. Der Mittelmeridian λ<sub>0</sub> einer transversalen Mercator-Projektion läuft durch die gegebenen geographischen Koordinaten der Verkehrsanlage.
- Der Ursprung der Projektion ist durch Breiten- und Längengrad ( $φ_0,λ_0$ ) definiert. Die lokalen VASystem Koordinaten erhalten einen Zuschlag in Ostrichtung *fE* = 5000*m* und in Nordrichtung *fN* = 10000*m* damit negative Koordinatenwerten im Maßnahmenbereich vermieden werden.
- Der Maßstab *k*0 der Mercator-Projektion wird so optimiert, dass die Differenz zwischen gemessener Horizontalstrecke und aus Koordinaten gerechneter Strecke in der Projektionsebene lokal minimiert wird. Ausschließlicher Einflussfaktor für *k*0 ist die Höhe des Projektgebietes.
- Die Höhen des Koordinatensystem Personenbahnhöfe (VA-Systems) sind identisch mit DB\_REF2016.

Mit diesen Prämissen wird das Ziel erreicht, die systematischen Abweichungen zwischen Vermessung und 3D-Software zu minimieren.<sup>9</sup> [Abbildung 4](#page-11-0) verdeutlicht wie zwischen den gegebenen Systemen transformiert werden kann. Zusätzlich kann eine weitere Transformation zwischen VA und VA+-System durchgeführt werden. Diese ist jedoch nur als Sonderfall (siehe Unterabschnitt [0\)](#page-19-1) zu betrachten, wenn eine Vermessung zeitlich vor der Netzverdichtung im DB\_REF-Punkten erfolgen musste.

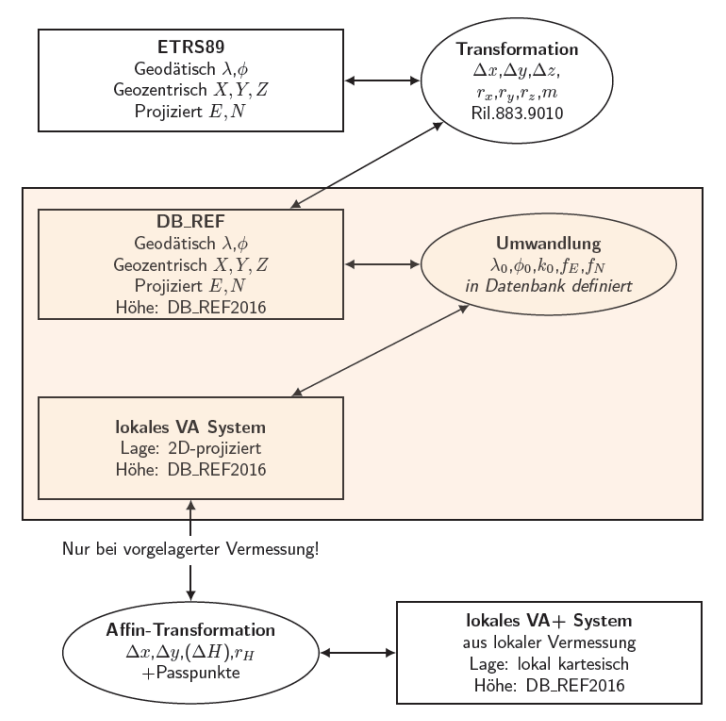

Abbildung 4 Schema des Transformationsablaufes

<span id="page-11-0"></span><sup>9</sup> Das lokale VA-System berücksichtigt keine Lotabweichungskomponenten und ist deswegen zum Beispiel für große geodätische Grundlagennetze im Tunnelbau ungeeignet.

Die meisten Anwendungen im GIS-Bereich ermöglichen eine Umrechnung zu projizierten Systemen über standardisierte und einfach zugängliche Verfahren (wie zum Beispiel Proj-Strings). Aufgrund des Höhenproblems bei topozentrischen Koordinaten verwendet das Koordinatensystem Personenbahnhöfe (VA-System) Variante 2, also ein projiziertes Koordinatensystem für die Lage und das amtliche Höhensystem für die Höhe (2D+1D).

#### <span id="page-12-0"></span>**2.2.2 Art der konformen Projektion**

Um bei der Projektion der Koordinaten keine Formveränderungen zu erhalten, wird eine konforme Projektion<sup>10</sup> verwendet. Diese garantiert eine fehlerfreie Abbildung der Richtungen. Die minimalen, aber unvermeidbaren Streckenverzerrungen bei Entfernung vom Projektionszentrum der Transversalen Mercator Projektion sind formelmäßig einfach zu handhaben. Da das Koordinatensystem Personenbahnhöfe (VA-System) nur lokal im Maßnahmenbereich benutzt wird (<1km), sind diese Verzerrungen in der Praxis vernachlässigbar.

#### <span id="page-12-1"></span>**2.2.3 Die Höhe**

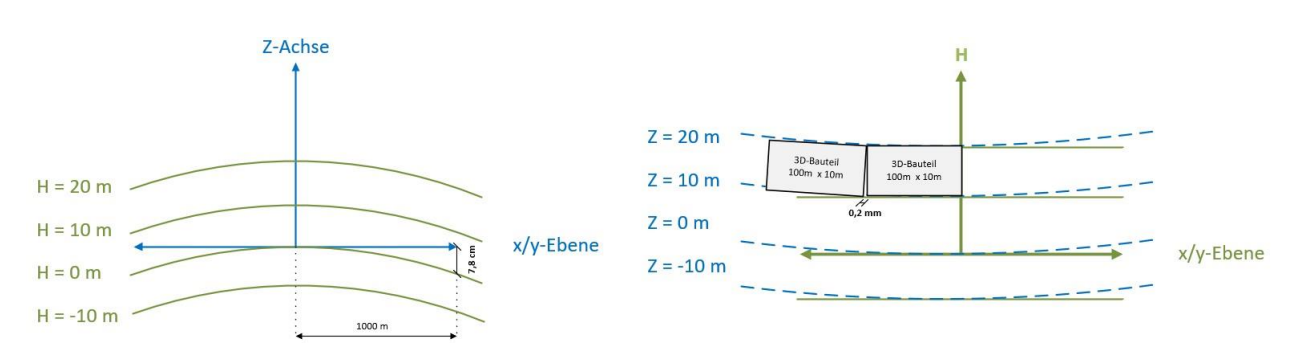

<span id="page-12-2"></span>Abbildung 5 Wegen der Erdkrümmung (und dem Erdschwerefeld) unterscheiden sich die Ebenen Z=konstant und H=konstant. Auf 1000 m beträgt der [Abbildung 5U](#page-12-2)nterschied etwa 7,8 cm. Wird die Vermessungshöhe H gleich der kartesischen Koordinate Z gesetzt, hat das für die objektstrukturierte Bauwerkmodellierung nur sehr geringe Abweichungen zur Folge. Zum Beispiel wäre für ein Bauteil mit den Maßen 10 m Höhe x 100 m Länge der Fugenunterschied zwischen Ober und Unterseite nur 0,2 mm.

Wir empfehlen, die Normalhöhe H auch als Höhe Z in der Modellierungssoftware einzusetzen, damit:

- Vermessung und Modellierung die gleichen Höhenwerte ohne Umrechnung verwenden können.
- Die Höhen zwischen 3D-Modellierung und Trassierung ohne Umrechnung vergleichbar sind

<sup>10</sup> Die konformen Projektionen sind Transverse-Mercator-Projektion und Lambert-Conic-Conformal-Projektion. Beide Projektionen liefern bei der kleinen Ausdehnung des Gebietes eines VA-Systems nahezu (im Bereich 1/100 mm) identische Koordinaten. Für das VA-System wird die Transverse-Mercator-Projektion verwendet, weil diese vermutlich in allen Softwareanwendungen gut funktioniert und weniger Konfigurationsparameter enthält.

• Waagerechte Bauteile auch tatsächlich waagerecht abgesteckt werden Die Abweichungen aufgrund der (sehr geringen) Krümmung von ca. K=1/6380000 m der xy-Ebenen kann bei einer bauteilstrukturierten Modellierung vernachlässigt werden, wie das Beispiel in [Abbildung 5](#page-12-2) zeigt.

#### <span id="page-13-0"></span>**2.2.4 Optimaler Maßstabsfaktor**

Zur Definition des Koordinatensystems Personenbahnhöfe (VA-Systems) gehört der Maßstabsfaktor  $k_0$ . Dieser ist so zu definieren, dass die Differenz zwischen den lokal gemessenen Strecken und den Strecken im Koordinatensystem Personenbahnhöfe (VA-System) minimiert wird. Ausschließlicher Einflussfaktor für *k*0 ist die Höhe. Die Referenzhöhe *h*0 für die Maßstabsfestlegung *k*0 wird über die DGM-Höhen in der weiteren (Kategorie 1-3) oder nahen (Kategorie 4) Umgebung des Koordinatenursprungs (*λ*0*,φ*0) festgelegt.

#### <span id="page-13-1"></span>**2.3 Eingabe, Ausgabe und Struktur der Datenbank**

Als Eingangsdaten liegen die von der DB InfraGO AG – GB Personenbahnhöfe bereitgestellten CSV-Dateien der Bahnhöfe vor.

Tabelle 3 Struktur Eingabedaten (CSV-Datei der DB InfraGO AG Personenbahnhöfe)

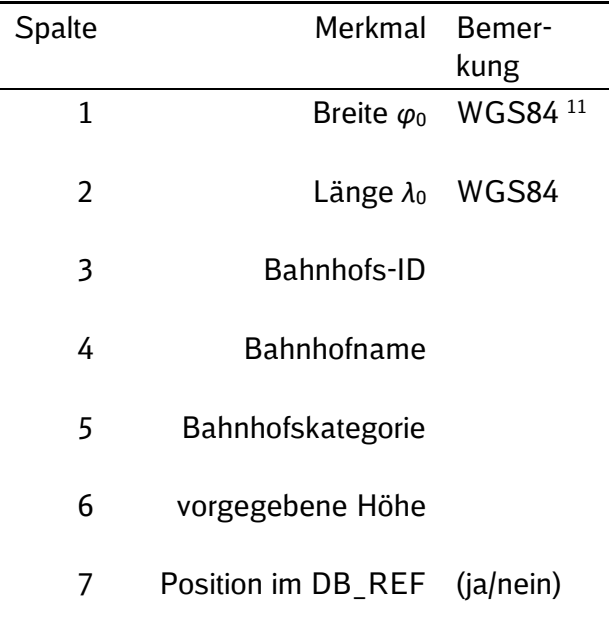

Damit lassen sich wie oben beschrieben die Parameter des lokalen Koordinatensystems Personenbahnhöfe (VA-Systeme) berechnen.<sup>12</sup>

Wichtigste Ausgabe sind die WKT-Strings für die berechneten Koordinatensystem Personenbahnhöfe (VA-Systeme). Als eindeutiges Kennzeichen der einzelnen Bahnhöfe (Verkehrsanlagen VA) wurde die Bahnhofs-ID im Dateinamen und als Namensparameter verwendet. Die

<sup>11</sup> Die WGS84 Koordinaten sind mit drei Nachkommastellen gegeben. Das entspricht ca. 111m in Nord-Süd Richtung. Wegen der Unschärfe des WGS84 wurde festgelegt, dass die gegebene Koordinate als ETRS89 interpretiert werden kann. Die Koordinaten wurden von der DB InfraGO AG – GB Personenbahnhöfe bereitgestellt.

<sup>12</sup> Für die Zuordnung der Bahnhofskategorie wurde noch eine CSV Datei mit Nummer; Name; city; zipcode; street; category; regionalbereich Number; regionalbereich Name; regionalbereich ShortName von der DB InfraGO AG GB Personenbahnhöfe bereitgestellt.

Datenbank ist ein Ordner mit Unterverzeichnissen (siehe [Abbildung 6\)](#page-14-1). Die Unterverzeichnisse sind mit den Bahnhofs-IDs mit führendem Nullen bezeichnet.

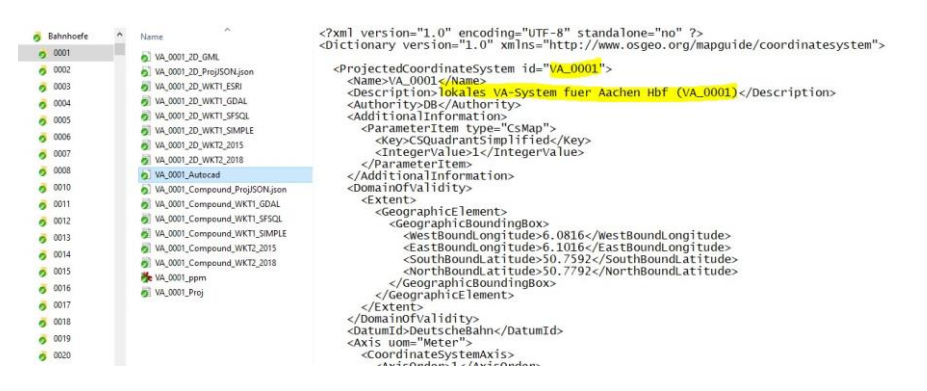

<span id="page-14-1"></span>Abbildung 6 Verzeichnisstruktur und Parameterdateien der VA-System Datenbank. Beispielhaft ist VA\_0001 HbfAachen und eine Darstellung des Koordinatensystem Personenbahnhöfe (VA-Systems) im XML-Format für Autodesk Produkte ausgewählt.

Zusätzlich wird eine CSV-Datei im übergeordneten Ordner ausgegeben, die nochmals sämtliche Bahnhöfe mit folgenden Spalten enthält:

| Spalte         | Merkmal           | Bemerkung                                                             |  |
|----------------|-------------------|-----------------------------------------------------------------------|--|
| $\mathbf{1}$   | Station ID        | die Bahnhofs-ID (+ evtl. Revisionsnummer)                             |  |
| $\overline{2}$ | Station_Name      | der Bahnhofsname                                                      |  |
| 3              | Station_Category  | die Bahnhofskategorie                                                 |  |
| 4              | lat0              | Ursprungsbreitengrad der Projektion im DB REF                         |  |
| 5              | lon0              | Mittelmeridian der Projektion im DB_REF                               |  |
| 6              | fE                | Additionswert des Rechtswertes der Projektion                         |  |
| 7              | fN                | Additionswert des Hochwertes der Projektion                           |  |
| 8              | k0                | Maßstabsfaktor im Ursprung der Projektion                             |  |
| 9              | h0                | verwendete ellipsoidische Höhe für den Maßstab                        |  |
| 10             | H <sub>0</sub>    | Normalhöhe des Zentrums bzw. des Medians des Gebietes                 |  |
| 11             | <b>Undulation</b> | Geoidundulation im Zentrum bzw. des Medians des Gebietes              |  |
| 12             | ppm_Max           | Maximale Maßstabsabweichung durch Höhenunterschied                    |  |
| 13             | ppm_Range         | Spanne der Maßstabsabweichung durch Höhenunterschied                  |  |
| 14             | ppm Avg           | Mittelwert der Maßstabsabweichung durch Höhenunterschied              |  |
| 15             | ppm_StdDev        | Standardabweichung der Maßstabsabweichung durch Höhenunter-<br>schied |  |

<span id="page-14-0"></span>Tabelle 4 Struktur VA-System Datenbank (CSV-Datei)

Die letzten vier Spalten (12-15 in [Tabelle 4\)](#page-14-0) werden nur bei Bahnhöfen der Kategorien 1 bis 3 berechnet, sonst bleiben die Spalten leer. Für jede Verkehrsanlage ist ein Unterverzeichnis angelegt, das die berechneten Parameterdateien für unterschiedliche Softwaresysteme enthält. Das *Well Known Text (WKT)* Format für Koordinatenreferenzsysteme (CRS) ist ISO 19162:2019 [2019] spezifiziert. Allerdings haben sich in der Praxis viele Formatdialekte als Varianten entwickelt. Folgende Varianten der WKT-Strings werden erzeugt, damit die Datenbank auf möglichst vielen CAD/GIS/BIM Systemen eingesetzt werden kann:

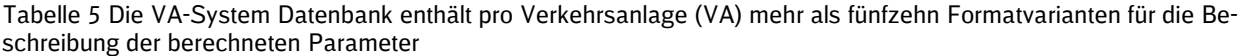

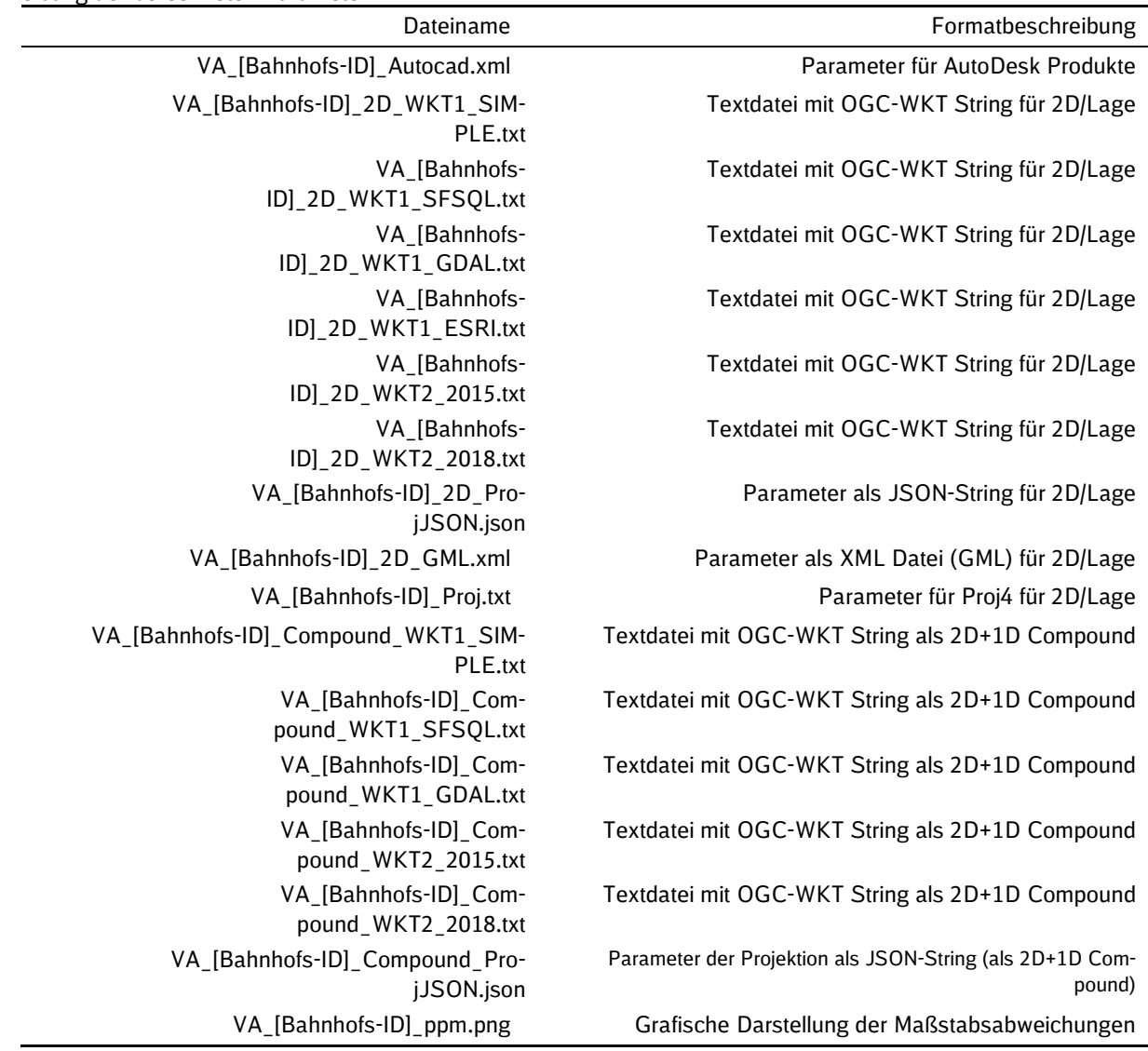

Die letzte Datei (VA\_[Bahnhofs-ID]\_ppm.png) ist nur bei Bahnhöfen der Kategorien 1 bis 3 zu finden und in [Abbildung 6](#page-14-1) beispielhaft dargestellt. Der Nutzer der Datenbank muss prüfen, welche der über fünfzehn Formatvarianten seine Software interpretieren kann und, ob er nur Lagekoordinaten (2D) transformieren will oder auch die Definition des Höhensystems (2D+1D) als Metadaten mitführen will. Außerdem wird bei der Erstverwendung des Koordinatensystems Personenbahnhöfe (VA-Systems) empfohlen, die geographische Lage und definierte Höhe des Bahnhofssystems auf Plausibilität zu überprüfen

## <span id="page-16-0"></span>**3 Workflow für Vermessung und Modellierung**

#### <span id="page-16-1"></span>**3.1 Ziel und Zweck**

Das Koordinatensystem Personenbahnhöfe (VA-System) wird in der Örtlichkeit durch ein VA-Sondernetz realisiert. Mit den einheitlichen Parametern der Koordinatensystem Personenbahnhöfe (VA-System) Datenbank können die Koordinaten zwischen DB\_REF und VA-System umgewandelt werden. Das VA-System sollte über den gesamten Bahnhofsbereich und angrenzende Gleisanlagen das führende System bei Vermessung, BIM-Modellierung, Geodatenintegration und Absteckung sein, weil...

- Das Koordinatensystem Personenbahnhöfe (VA-System) ist maßstabsfrei (Maßstab Lagekoordinaten = 1). Alle topographischen Elemente und Bauteile können in ihrer tatsächlichen Größe vermessen, modelliert, koordiniert und abgesteckt werden. Hierfür sind keine besonderen und ggf. fehleranfälligen Softwareprogramme nötig.
- Das neu vermessene und ausgeglichene VA-Sondernetz enthält keine Spannungen. Diese Netzspannungen ergeben sich bei großflächigen geodätischen Gebrauchssystemen aufgrund historischer Messfehler und -ungenauigkeiten.
- Ein geodätisches VA-Sondernetz kann in der Örtlichkeit einfach und zeitlich getrennt vom DB\_REF ergänzt werden.
- Das VA-Sondernetz ist durch eindeutige Transformationsparameter zum DB\_REF/GK beschrieben. Diese Transformationsparameter können von jeder Vermessungs- und GIS Software interpretiert werden. In 3D-CAD/BIM-Modellierungssoftware ist wegen der Kleinräumigkeit keine geodätische Transformation nötig.
- Bauwerkskoordinatensysteme (z.B. in Modellierungssoftware Revit) können einfach sowie spannungsfrei und ohne Maßstab in ein Sondernetz transformiert werden. Für diese 3+1-Transformation (X0, Y0, Nordrichtung + Höhenniveau) ist keine Spezialsoftware nötig.
- Der Höhenanschluss soll über DB\_REF2016 erfolgen.<sup>13</sup>
- Für die 3D-Bauwerksmodellierung<sup>14</sup> kann die vertikale Normalhöhe H (Vermessung) mit der kartesischen Höhe Z (3D-Software/BIM-Modellierung) gleichgesetzt werden. Das kartesische Z in der dreidimensionalen CAD/BIM-Software wird als H interpretiert. Die kleine Krümmung von max. K=1/6380000 m wird vernachlässigt, weil sie weit unterhalb der Bautoleranz liegt. (Siehe [Abbildung 5\)](#page-12-2)

Das folgende numerische Beispiel des Hauptbahnhofs Essen (VA 1690) zeigt die Größenordnung der Fehler, wenn bestimmte Eigenschaften der geodätischen Koordinatenreferenzsysteme nicht beachtet werden. Die Problematik wird durch Abweichungen ∆ augenscheinlich. Die Abweichungen ∆ entstehen, wenn die Koordinatenwerte unsachgemäß verwendet werden oder die 3D-Software die Erdkrümmung nicht berücksichtigt.

Für das numerische Beispiel wurden die in [Tabelle 6](#page-17-0) gelisteten Koordinaten, ein Projektmittelpunkt und vier Eckpunkte eines Projektgebietes berechnet. Die Koordinaten im VA-System können als lokal gemessen angesehen werden. Die Umrechnung wurde mit den Parametern der VA-System Datenbank (siehe Abschnitt 2) durchgeführt.

<sup>13</sup> Diese Forderung ist nicht mathematisch begründet. Allerdings wurde festgestellt, dass einige CAD Programme die Z-Verschiebung, die in den WKT-Strings standardkonform angegeben ist, nicht richtig ausführen.

<sup>14</sup> Das VA-Sondernetz darf nicht mit dem Bauwerkskoordinatensystem verwechselt werden. Jedes Bauwerk erhält ein eigenes Bauwerkskoordinatensystem, das im Projektursprung (Gebäudeecke, Schnitt Achsen A-1, ...) die Verortung (e0, n0, Nordrichtung, Höhenniveau) des Gebäudesystem im VA-Sondernetz angibt.

|                | 1690 Essen Hbf |          | ETRS89/UTM32 (EPSG:<br>25832) |              | DB REF/GK2 (EPSG:<br>5682) |             |  |
|----------------|----------------|----------|-------------------------------|--------------|----------------------------|-------------|--|
|                | e[m]           | $n$ [m]  | Easting [m]                   | Northing [m] | Rechts[m]                  | Hoch[m]     |  |
| Mitte          | 5000,00        | 10000,00 | 362077,103                    | 5701846,928  | 2570601,839                | 5702308,867 |  |
| <b>SW</b>      | 4000,00        | 9000,00  | 361050,560                    | 5700874,559  | 2569615,754                | 5701295,050 |  |
| S <sub>O</sub> | 6000,00        | 9000,00  | 363049,468                    | 5700820,389  | 2571615,657                | 5701322,780 |  |
| <b>NW</b>      | 4000,00        | 11000,00 | 361104,737                    | 5702873,473  | 2569588,021                | 5703294,950 |  |
| NO             | 6000,00        | 11000,00 | 363103,645                    | 5702819,290  | 2571587,924                | 5703322,686 |  |

<span id="page-17-0"></span>Tabelle 6 Testkoordinaten im VA-System (Maßstab 1), UTM und DB\_REF

[Tabelle 7](#page-17-1) zeigt große Abweichungen, wenn bei unsachgemäßer Verwendung unterschiedlicher Koordinatenreferenzsysteme (CRS) die Meridiankonvergenz vernachlässigt wird. Diese großen Abweichungen entstehen, wenn zu einem Projektbasispunkt in jeweils unterschiedlichen CRS lediglich die Koordinatenunterschiede addiert werden - also keine sachgemäße Umwandlung der Projektion oder Datumstransformation erfolgt.

<span id="page-17-1"></span>Tabelle 7 Wenn lokale Koordinatendifferenzen zu einem Basispunkt einfach unsachgemäß addiert werden entstehen aufgrund der Meridiankonvergenz sehr große Abweichungen

| 1690 Essen Hbf |         |          | ETRS89/UTM32              | DB REF/GK2        |                            |                    |
|----------------|---------|----------|---------------------------|-------------------|----------------------------|--------------------|
|                | e[m]    | $n$ [m]  | $\Delta E$ vs. Add<br>[m] | ∆N vs. Add<br>[m] | $\Delta$ Re vs. Add<br>[m] | ∆Ho vs. Add<br>[m] |
| Mitte          | 5000,00 | 10000,00 | 0,00                      | 0,00              | 0,00                       | 0,00               |
| S<br>W         | 4000,00 | 9000,00  | $-26,54$                  | 27,63             | 13,91                      | $-13,82$           |
| S0             | 6000,00 | 9000,00  | $-27,63$                  | $-26,54$          | 13,82                      | 13,91              |
| <b>NW</b>      | 4000,00 | 11000,00 | 27,63                     | 26,55             | $-13,82$                   | $-13,92$           |
| N <sub>O</sub> | 6000,00 | 11000,00 | 26,54                     | $-27,64$          | $-13,92$                   | 13,82              |

[Tabelle 8](#page-18-1) zeigt typische Abweichungen, wenn bei unsachgemäßer Verwendung projizierter Koordinaten (z.B. Gauß-Krüger, UTM) die Streckenreduktion vernachlässigt wird. Die Streckenreduktion ist aufgrund der kartographischen Abbildung (in Abhängigkeit vom Abstand des Projektgebietes vom Mittelmeridian) und aufgrund der Höhe des Projektgebietes erforderlich. Allerdings wird die Streckenreduktion (Maßstab in der horizontalen x,y-Ebene) von 3D Modellierungssoftware nicht angebracht.

<span id="page-18-1"></span>Tabelle 8 Wenn die Streckenreduktion nicht an die Strecken (hier simuliert von Mitte zu den vier Randpunkten) angebracht wird, treten Abweichungen im dm-Bereich auf. Weil die 3DModellierungssoftware diese Maßstabsreduktionen nicht anbringt, entstehen systematisch

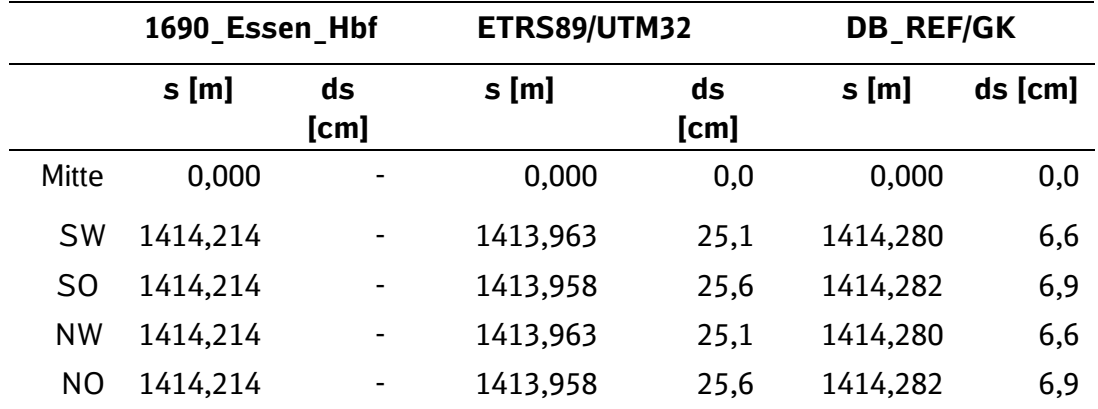

#### <span id="page-18-0"></span>**3.2 Vermessung und Modellierung ohne Koordinatensystem Personenbahnhöfe (VA-System) (problematisch)**

Das DB\_REF ist das geodätische, dreidimensionale Koordinatenreferenzsystem für die DB AG. Das Festpunktfeld ist einheitlich und deutschlandweit anforderungsgerecht und sehr genau. Die Vermessung lässt sich grob in drei sequentielle Teilschritte gliedern:

- 1. **Verdichtung des DB\_REF Festpunktfeldes (wenn Notwendig).** Die Netzverdichtung erfolgt nach allen Qualitätsvorgaben und Verfahrensvorschriften der DB InfraGO AG GB Fahrwege, die Punkte werden in der Örtlichkeit vermarkt und dokumentiert.
- 2. **Projektbezogene Verdichtung des Festpunktfeldes.** Die Netzverdichtung erfolgt nach ingenieurgeodätischen Erfordernissen im DB\_REF Koordinatensystem, die Punkte werden in der Örtlichkeit vermarkt und dokumentiert.
- 3. **Messen der Objektpunkte.** Die Koordinaten der Objektpunkte werden im DB\_REF/GK-System gemessen. Dies erfolgt mit einzelpunkt Messung mittels Tachymetern. Die Punkte beschreiben das Bauwerk und bilden die Grundlage für die Modellierung in CAD, GIS und BIM. Hier entstehen zwangsläufig Differenzen zwischen Vermessung und Modellierung in 3D-Software, weil diese die Erdkrümmung nicht berücksichtigt.

Aus rein geodätischer Sicht ist dieses Vorgehen vollkommen unproblematisch, weil vermessungstechnische Software mit projizierten (Gauß-Krüger) Koordinaten umgehen kann. Zum Beispiel werden an Strecken Korrekturterme angebracht. Problematisch hingegen ist, das Terrestrische Laserscanner sowie die 3D Modellierungssoftware diese Konzepte nicht kennt.

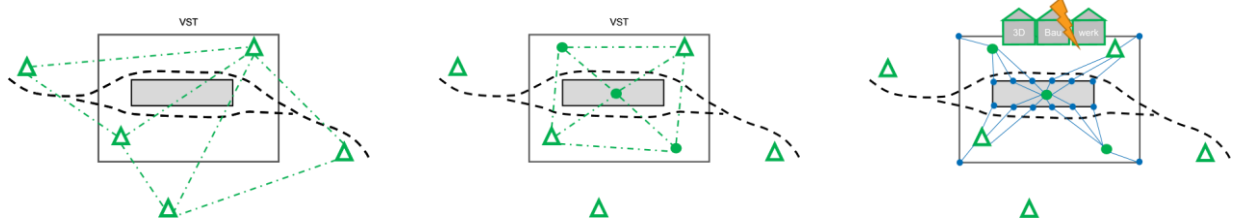

Abbildung 7 Bei der Vermessung und Modellierung ohne VA-System, entsteht der Konflikt, weil die Software für die 3D-Modellierung die Erdkrümmung und daraus resultierende Maßstäbe nicht berücksichtigt. Links: Verdichtung des DB\_REF Festpunktfeldes. Mitte: Projektbezogene Verdichtung des Festpunktfeldes. Rechts: Wenn die gemessenen Objektpunkte im DB\_REF vorliegen, sind sie nicht für eine 3D Bauwerksmodellierung geeignet.

Die entstehenden Abweichungen sind in [Tabelle 6,](#page-17-0) [Tabelle 7](#page-17-1) und [Tabelle 8](#page-18-1) beispielhaft beschrieben.

#### <span id="page-19-0"></span>**3.3 Vermessung und Modellierung mit Koordinatensystem Personenbahnhöfe (VA-System) (Normalfall)**

Um systematische Abweichungen zwischen Vermessung und 3D-Modellierung zu minimieren, wird eine Umformung der Koordinaten DB\_REF → VA-System zwischen Netzverdichtung und anlassbezogener Vermessung im Maßnahmenbereich empfohlen.

- 1. **Verdichtung des DB\_REF Festpunktfeldes (wenn notwendig).** Die Netzverdichtung erfolgt nach allen Qualitätsvorgaben und Verfahrensvorschriften der Ril 883; die Festpunkte werden in der Örtlichkeit vermarkt und dokumentiert. Dies erfolgt nur, wenn ein gleisgeometrischen Projekt Bestandteil der Aufgabenstellung ist, welches mit der Vermessung für den DB Fahrweg (Ingenieurvermessung) im Vorhinein abzustimmen ist.
- 2. **Umformung DB\_REF →** Koordinatensystem Personenbahnhöfe **(VA-System).** Die Festpunkte werden automatisiert in das VA-System der Verkehrsstation überführt. Hierfür stellt die VA-System Datenbank Parameter für alle Verkehrsstationen der DB InfraGO AG – GB Personenbahnhöfe bereit.
- 3. **Projektbezogene Verdichtung des Festpunktfeldes.** Die Netzverdichtung erfolgt nach ingenieurgeodätischen Erfordernissen im maßstabsfreien VA-System, die Punkte werden in der Örtlichkeit vermarkt und dokumentiert.
- 4. **Messen der Objektpunkte.** Die Koordinaten der Objektpunkte werden im VA-System gemessen. Dies erfolgt bei Projekten der DB InfraGO AG – GB Personenbahnhöfe in der Regel mittels Laserscanning mit dem Ergebnis einer Punktwolke. Die Punkte beschreiben das Bauwerk und bilden die Grundlage für die Modellierung in CAD, GIS und BIM. Es entstehen keine systematischen Differenzen zwischen Vermessung und Modellierung in 3D-Software. Der Einfluss der Erdkrümmung kann aufgrund der Umformung vernachlässigt werden.

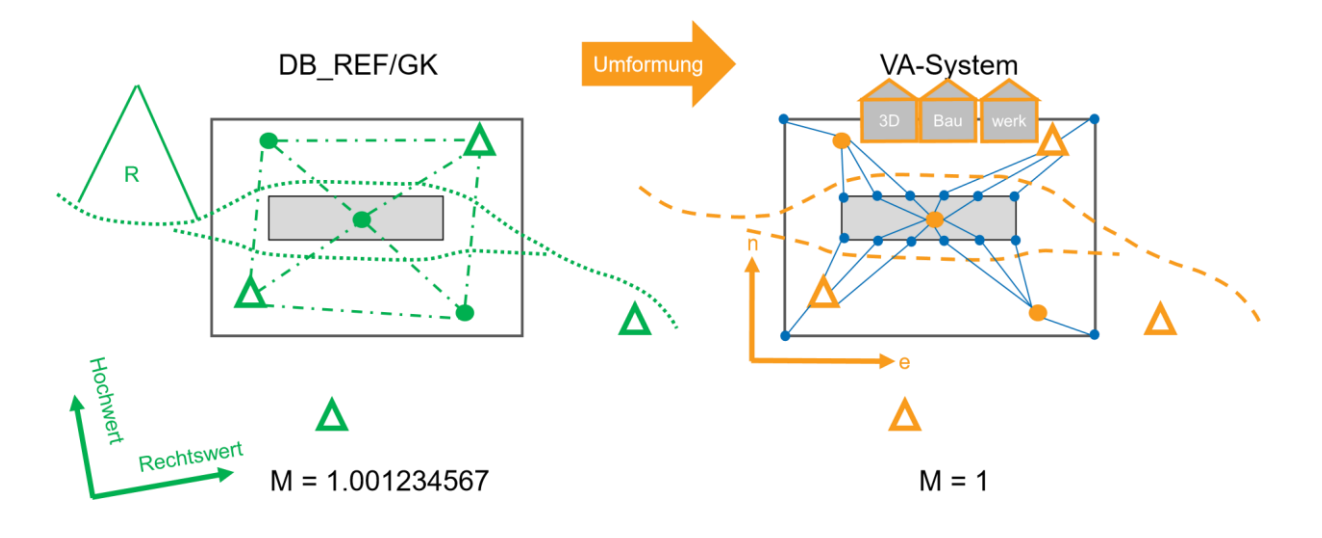

<span id="page-19-1"></span>Abbildung 8 Die übergeordnete Netzverdichtung und Trassierung finden im DB\_REF statt. Die Festpunkte werden dann automatisiert in das VA-System umgeformt. Für die lokale Verdichtung, Objektvermessung und Modellierung sind keine geodätischen Korrekturen aufgrund des Maßstabes notwendig: Das VA-System hat den Maßstab = 1.

#### <span id="page-20-0"></span>**3.4 Vermessung und Modellierung mit Koordinatensystem Personenbahnhöfe (VA+ System) (Sonderfall)**

Um systematische Abweichungen zwischen Vermessung und 3D-Modellierung zu minimieren, wird in einem lokalen, maßstabsfreien System mit Höhenanschluss zum DB\_REF vermessen und modelliert. Aus organisatorischen Projektzwängen kann aber die Situation entstehen, dass die Objektvermessung und Modellierung zeitlich vor der DB\_REF2016-Ertüchtigung erfolgen muss. Dies ist vor allem der Fall, wenn kein DB REF2016 vorhanden ist und das Projekt keinen Gleisbezug hat. Dieser Sonderfall erfordert einen zusätzlichen Transformationsschritt, sobald DB\_REF ertüchtigt wird. . Um den Normalfall VA-System von diesem Sonderfall zu unterscheiden wird dieser Typ von Koordinatenreferenzsystemen mit VA+ bezeichnet.

- 1. **Erstellung oder projektbezogene Verdichtung eines Festpunktfelds.** Eine Netzverdichtung<sup>15</sup> bzw. die Erstellung erfolgt nach ingenieurgeodätischen Erfordernissen maßstabsfrei . Die Festpunkte werden in der Örtlichkeit vermarkt und dokumentiert. Einige wenige Punkte werden mittels GNSS-Messungen in DB\_REF2016 ermittelt. Diese Messungen sollten mit mindestens 10 Minuten Messlänge und zwei unterschiedlichen Höhen erfolgen. Diese DB\_REF2016 Festpunkte werden dann mithilfe der VA-Transformationsparametern in das VA-System überführt. Der exakte Höhenanschluss erfolgt im DB\_REF2016 über Nivellement oder, in Ausnahmefällen, über GNSS-Messungen weniger Festpunkte. Die Grundlagen für das VA-System sind somit hergestellt. Alle Messungen werden im VA-System ausgeglichen. Als Abschluss werden die ausgeglichenen Passpunkte in das DB\_REF2016 Koordinatensystem transformiert und dokumentiert.
- 2. **Messen der Objektpunkte.** Die Koordinaten der Objektpunkte werden im VA System gemessen. Die Punkte beschreiben das Bauwerk und bilden die Grundlage für die Modellierung in CAD, GIS und BIM. Es entstehen keine systematischen Differenzen zwischen Vermessung und Modellierung in 3D-Software.
- 3. **Verdichtung des DB\_REF Festpunktfeldes.** Die Netzverdichtung erfolgt zeitlich nach der Objektvermessung nach allen Qualitätsvorgaben und Verfahrensvorschriften der RIL883. Die Punkte werden in der Örtlichkeit vermarkt und dokumentiert. Es muss sichergestellt sein, dass ausreichend<sup>16</sup>und gut verteilte Passpunkte<sup>17</sup> von den genutzten projektbezogenen Passpunkten im DB\_REF2016 Festpunktfeld enthalten sind.
- 4. **Ermittlung der Unterschiede und Anpassung des Transformationsparametersatzes** Die neu gemessenen DB\_REF2016 Passpunkte werden in das VA-System überführt. Im VA-System werden die Parameter für die Translation und Rotation gleichen Punkte ermittelt und der Transformationsparametersatz wird angepasst, durch eine zusätzliche Affintransformation.
- 5. **Aktualisierung Datenbank VA+System.** Der neu erstellte Transformationsparameter-satz wird an [BIM\\_Personenbahnhoefe@deutschebahn.com](mailto:BIM_Personenbahnhoefe@deutschebahn.com) gesendet.

<sup>15</sup> Hier müssen die anerkannten Regeln der Vermessungstechnik eingehalten werden. Es ist eine freie und dynamische Netzausgleichung durchzuführen. Die Lagerungspunkte der dynamischen Netzausgleichung werden über RTK-Messungen im DB Ref 2016 ermittel und anschließende transformiert ins VA-System.

<sup>16</sup> Es sollten mindestens sechs identische Punkte (Passpunkte, Kontrollpunkte) vorliegen.

<sup>17</sup> Passpunkte sind in der Örtlichkeit identische Punkte, die sowohl im lokalen ingenieurgeodätischen VA System als auch im übergeordneten DB\_REF vermessen und ausgeglichen wurden. Die Passpunkte sind gut verteilt, wenn Sie das Projektgebiet gleichmäßig am Rand umschließen, also wenn die Restklaffen in den Objektpunkten nur interpoliert, nicht extrapoliert werden.

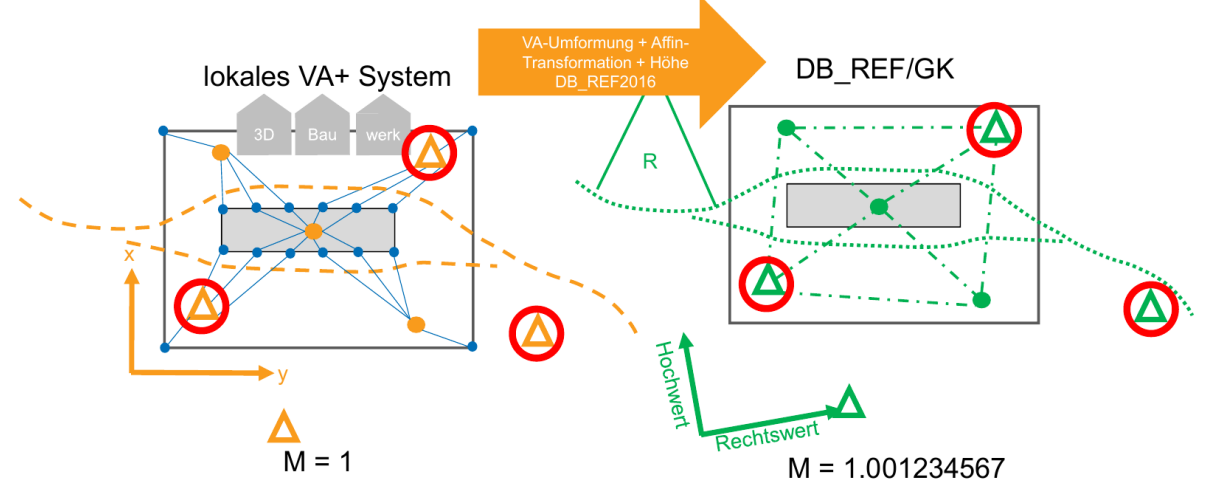

Abbildung 9 Beim VA+ Sonderfall wird die Objektvermessung und Modellierung zeitlich vor der DB\_REF Netzverdichtung durchgeführt. Dies erfordert Passpunkte (rot) und eine zweistufige Koordinatentransformation aus VA-Umformung und zusätzlicher Affin-Transformation.

Die erste Umformung DB\_REF → VA-System erfolgt mit den Parametern der VA-System Datenbank:

$$
(\textit{Rechtswert}^{\textit{DB\_REF}}, \textit{Hochwert}^{\textit{DB\_REF}}) \mapsto (e^{VA}, n^{VA})
$$

Die zweite Transformation VA System → VA+ System erfolgt mit den aus Passpunkten berechneten Parametern der Affintransformation:

$$
(e^{VA}, n^{VA}) \mapsto (e^{VA+}, n^{VA+})
$$

Nach erfolgreicher Parameterberechnung der Affintranstransformation können diese zentral als WKT in die VA-Systemdatenbank übernommen werden. Es ist aber darauf zu achten, dass nicht alle Softwareprogramme diese Parameter richtig interpretieren (siehe Unterabschnitt 4.3).

Die Höhe ist in beiden Systemen identisch:

 $H^{DB\_REF} = H^{VA} = H^{VA+}$ 

## <span id="page-22-0"></span>**4 VA-Systeme in Anwendungssoftware**

Im Folgenden wird gezeigt, wie die neu definierten VA-Systeme in verschiedenen Softwareprodukten angewendet und parametriert werden.

Das lokale VA-System wird in der Modellierungssoftware angelegt. Geodaten aus dem DB\_REF/GK-System können mit nativen Funktionen in der jeweiligen Software transformiert und rücktransformiert werden.

Es muss beachtet werden, dass sich die Koordinatenumrechnung nur auf die Lage bezieht. Wenn die Eingangspunkte eine Z-Koordinate, bzw. eine Höhe H führen, wird diese unverändert in den transformierten Datensatz übernommen. <sup>18</sup>

#### <span id="page-22-1"></span>**4.1 VA anlegen und transformieren**

Für folgende Software werden die jeweiligen schritte des VA-System anlegen und des transformieren beschrieben:

- 1. QGIS
- 2. Esri ArcGIS Pro
- 3. Autodesk Map3D / Civil3D
- 4. Korfin
- 5. ProVI
- 6. Card\_1

Hier ist der Workflow dargestellt:

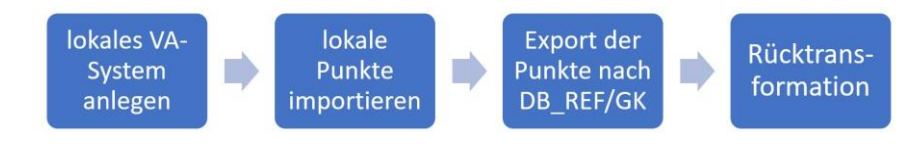

Abbildung 10 Workflow für jede Software

Folgender CRS/WKT-String wird für das lokale VA genutzt:

```
PROJCS["6649_Weixdorf_Bad",
GEOGCS["DB_REF", DATUM["Deutsche_Bahn_Reference_System",
SPHEROID["Bessel 1841", 6377397.155, 299.1528128,
AUTHORITY["EPSG", "7004"]],
AUTHORITY["EPSG", "1081"]],
PRIMEM["Greenwich", 0, AUTHORITY["EPSG", "8901"]],
UNIT["degree", 0.0174532925199433, AUTHORITY["EPSG", "9122"]],
AUTHORITY["EPSG", "5681"]],
PROJECTION["Transverse_Mercator"],
PARAMETER["latitude_of_origin", 51.1412],
PARAMETER["central_meridian", 13.8038],
```
<sup>18</sup> Einige Software führt die die Umformung der Höhe nicht durch, auch wenn eine Höhentransformation im CRS/WKT-String definiert wurde.

PARAMETER["scale\_factor", 1.0000294], PARAMETER["false\_easting", 5000], PARAMETER["false\_northing", 10000], UNIT["metre", 1, AUTHORITY["EPSG", "9001"]], AXIS["e",EAST], AXIS["n", NORTH]]

#### <span id="page-23-0"></span>**4.1.1 QGIS**

In QGIS kann ein neues CRS mit Hilfe eine CRS/WKT-Strings oder eines Proj-Strings angelegt werden. *Einstellungen* ⇒ *Benutzerprojektionen* ⇒ *Plus-Icon* ⇒ *Eindeutigen Name vergeben* ⇒ *Format wählen (CRS/WKT- oder ein Proj-String)* ⇒ *String einfügen* ⇒ *OK*

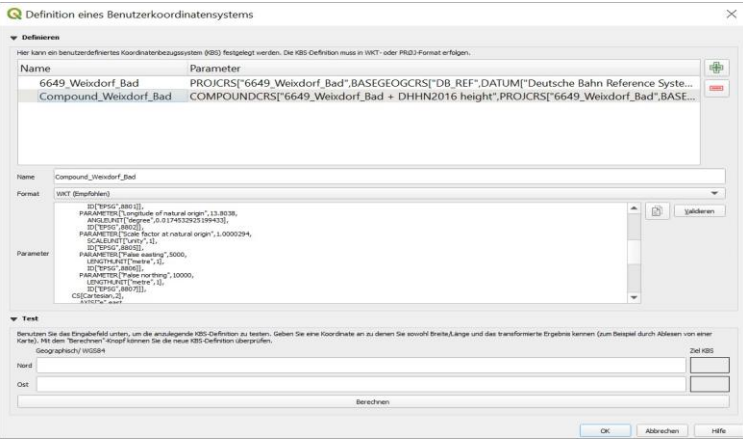

Abbildung 11 Mit einem Proj-String oder CRS/WKT-String kann das lokale VA Koordinatenreferenzsystem für eine Verkehrsanlage im QGIS angelegt werden. Im Beispiel wird das VA System 6649\_Weixdorf\_Bad angelegt. Damit kennt die GIS Software die vordefinierten Transformationsparameter und kann diese anwenden.

Beim Anlegen des CRS, kann mit *Validieren* geprüft werden, ob die Struktur des Strings gültig ist. Bei den durch die in Abschnitt 2 beschriebenen Parametersätze ist diese Prüfung nicht erforderlich. Das Punktraster aus der Datei localXY.txt für kann in der Software QGIS als Layer hinzugefügt werden: *Layer* ⇒ *Layer hinzufügen* ⇒ *Getrennte Textdatei als Layer hinzufügen.*

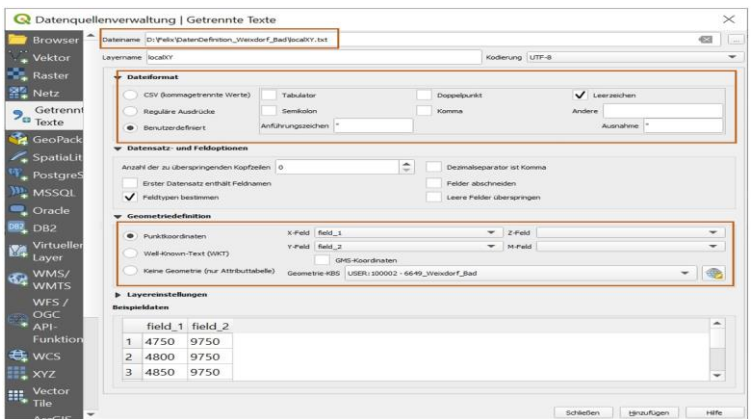

Abbildung 12 Das Punktraster aus der Textdatei localXY.txt eingelesen. Der GIS Software QGIS muss unter *Geometriedefinition* mitgeteilt werden, dass die Koordinatenwerte der Punkte im VA System 6649\_Weixdorf\_Bad angegeben sind.

Nachdem die Felder ausgefüllt wurden und der Button *Hinzufügen* ausgewählt wurde, erscheint folgender Dialog:

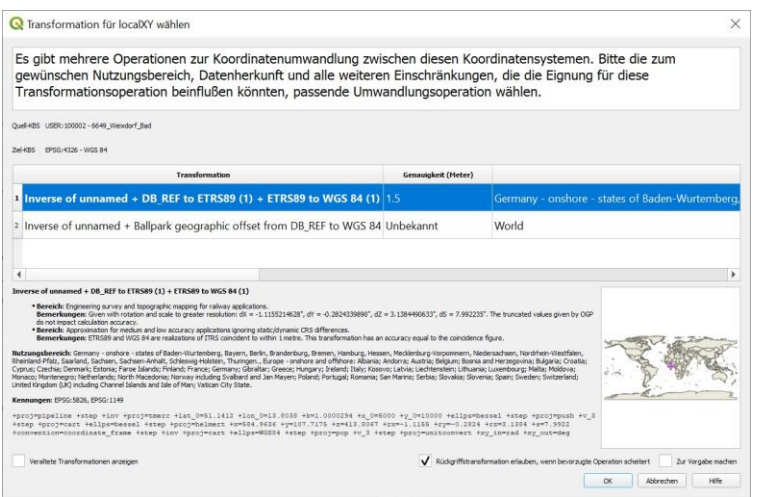

Abbildung 13 In der QGIS Datenbank sind mehrere Definitionen des DB\_REF Datums gespeichert. Es muss die durch die DB InfraGO AG GB Fahrwege definierte Variante DB\_REF + ETRS89 gewählt werden.

Dabei ist die erste Variante vorausgewählt und kann so bestätigt werden. Der Datenbankeintrag *Genauigkeit* (1,5 Meter) ist für den Anwendungsfall irrelevant.

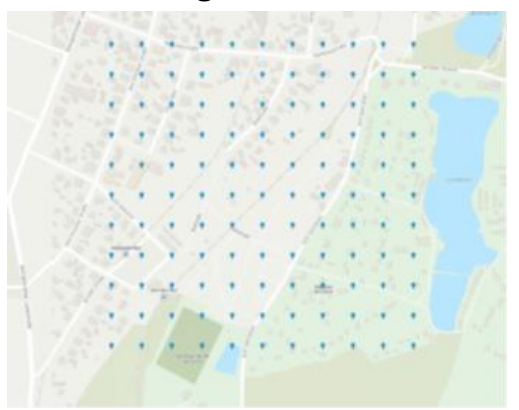

Abbildung 14 Die aus dem lokalen VA System importieren Punkte sind jetzt auf der Karte sichtbar - egal welche Projektion im GIS gewählt wird.

Jetzt wird die Transformation durchgeführt. Die importierten Rasterpunkte werden in ein anderes Koordinatenreferenzsystem, hier DB\_REF/GK5, transformiert und ausgegeben. *Rechtsklick auf Layer* ⇒ *Exportieren* ⇒ *Objekte speichern als* ⇒ *Format (CSV, DXF, GeoJSON...) auswählen* ⇒ *Datei-Namen vergeben* ⇒ *als Koordinatenreferenzsystem EPSG:5685 auswählen* ⇒ *OK*

Für den CSV-Export muss field\_1 und field\_2 abgewählt werden und bei GEOMETRY AS\_XY gewählt werden. Bei dem DXF- oder GeoJSON-Export müssen keine zusätzlichen Optionen konfiguriert werden.

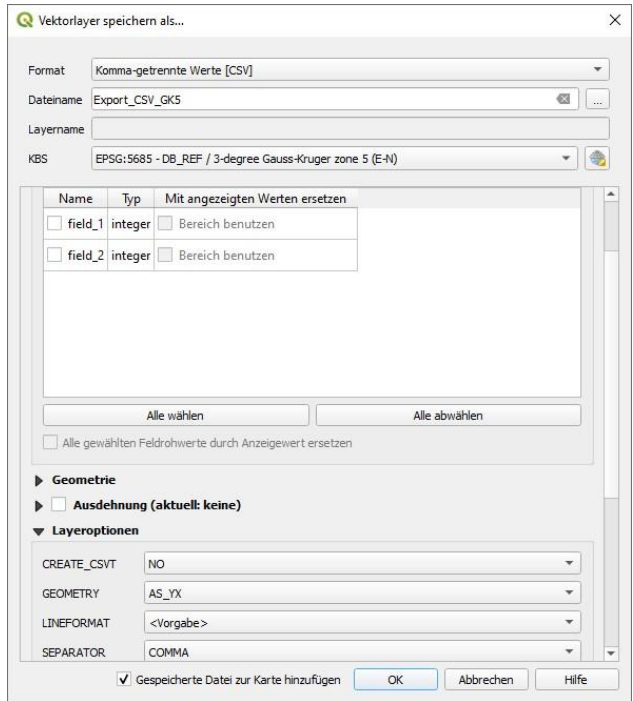

Abbildung 15 Das Punktraster wird vom VA ⇒ DB\_REF/GK5 konvertiert und die Punkte mit den Koordinatenwerten im DB\_REF/GK5 in eine Textdatei Export\_GK5\_CSV.csv geschrieben.

Die Punktkoordinaten der exportierten Dateien sind identisch mit dem zu erwartenden Soll-Koordinaten. Auch die Rücktransformation ist erfolgreich, dazu wird das erzeugte Punktraster aus Export\_GK5\_CSV.csv als Layer importiert und beim Export das lokale VA Koordinatenreferenzsystem ausgewählt.

#### <span id="page-25-0"></span>**4.1.2 ESRI ArcGIS Pro**

In ArcGIS Pro kann ein neues Koordinatenreferenzsystem über zwei verschiedene Wege angelegt weden:

- Eine \*.prj Datei mit dem CRS/WKT-String oder
- manuell interaktiv über ein Formular.

Die Vorzugsvariante ist die Konfiguration über eine \*.prj-Datei. Dabei ist zu beachten, dass die Firma ESRI einen Dialekt der WKT-Strings entwickelt hat. Von der bereitgestellten Datenbank werden alle VA-Systeme auch mit diesem ESRI-Dialekt exportiert. Der Import des lokalen VA-Systems wird über folgende Anweisungen durchgeführt: *Rechtsklick auf Map (im Projektbaum)*  ⇒ *Properties* ⇒ *Coordinate Systems* ⇒ *Add Coordinate System (Plus-Icon)* ⇒ *Import Coordinate System* ⇒ *z.B. 6649\_Weixdorf\_Bad.prj auswählen (ESRI Dialekt erforderlich)* ⇒ *OK*

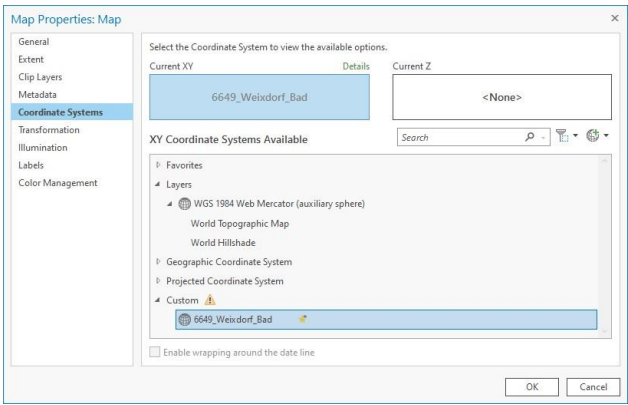

Abbildung 16 Mit einem CRS/WKT-String im ESRI Dialekt, kann das lokale VA Koordinatenreferenzsystem für eine Verkehrsanlage in ArcGIS Pro angelegt werden. Im Beispiel wird das VA System 6649\_Weixdorf\_Bad erzeugt. Damit kennt die GIS Software die vordefinierten Transformationsparameter und kann diese anwenden.

Alternativ (und etwas fehleranfällig) kann das VA-System interaktiv über ein Eingabeformular der Software ArcGIS Pro parametriert werden: *Rechtsklick auf Map (im Projektbaum)* ⇒ *Properties* ⇒ *Coordinate Systems* ⇒ *Add Coordinate System (Plus-Icon)* ⇒ *New Projected Coordinate System*.

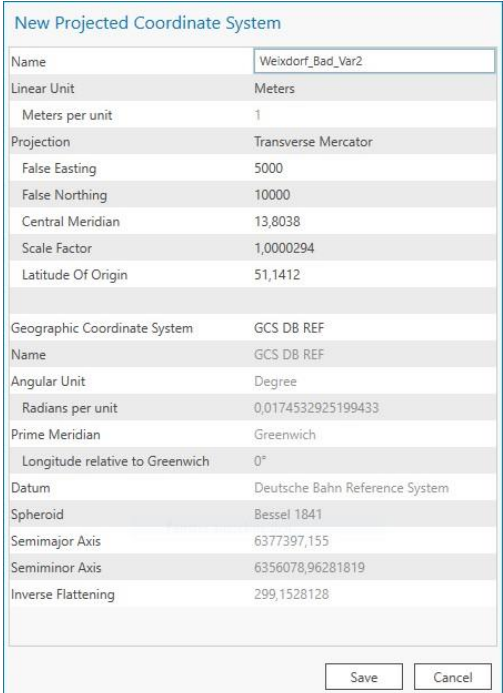

Abbildung 17 Alternativ kann in der Software ArcGIS Pro das VA-System auch manuell parametriert werden. Die Projektion und das geographische Koordinatenreferenzsystem können aus einer Liste ausgewählt werden, weil das DB\_REF in der globalen EPSG Datenbank geführt wird. Im Beispiel wird ein lokales VA-System *Weixdorf\_Bad\_Var2* angelegt.

Punktkoordinaten aus der Textdatei werden folgendermaßen dem Projekt als Layer hinzugefügt. *Reiter Map* ⇒ *Layer* ⇒ *Add Data* ⇒ *XY Point Data*

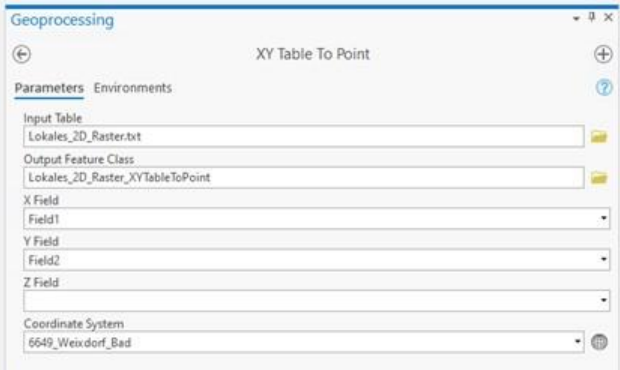

Abbildung 18 Punktdatei (Beispiel :Lokales\_2D\_Raster.txt) einlesen. Der GIS-Software ESRI ArcGIS Pro muss unter *Coordinate System* mitgeteilt werden, dass die Koordinatenwerte der Punkte im VA System 6649\_Weixdorf\_Bad angegeben sind.

Als Output wird der Dateiname standardmäßig über den Prozessname erweitert, diese Bezeichnung kann auch geändert werden. Die Koordinatenwerte müssen den Spalten zugeordnet werden und als Koordinatenreferenzsystem wird das zuvor angelegte lokale System gewählt. Der Prozess wird über *Run* ausgeführt. Als Zwischenergebnis erhält man das importierte 2D-Raster als Punkt-Layer angezeigt:

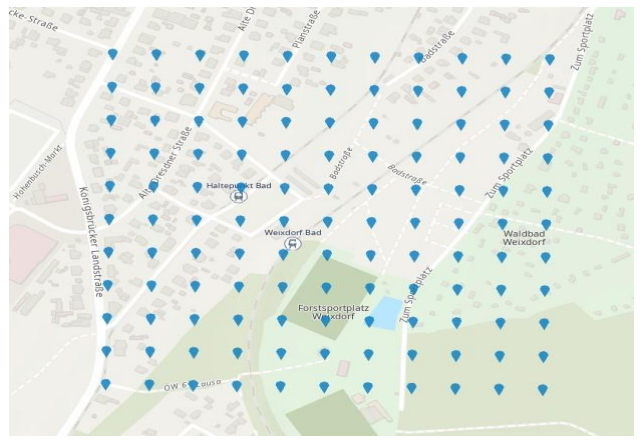

Abbildung 19 Als Zwischenergebnis wird die importierte Punktdatei als Punkt-Layer angezeigt

Für die Transformation wird ArcGIS Pro Tool *Projizieren* verwendet: *Reiter Analysis* ⇒ *Geoprocessing* ⇒ *Tools* ⇒ *Data Management Tools* ⇒ *Projections and Transformations* ⇒ *Project*

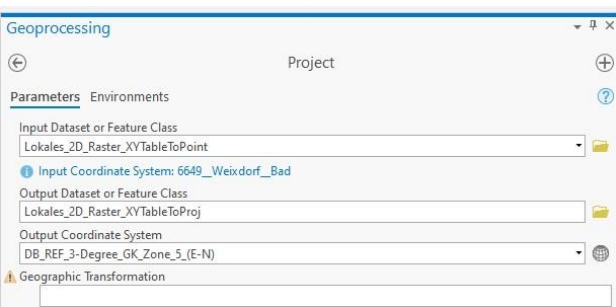

Abbildung 20 Das konvertierte Punktraster (VA ⇒ DB\_REF/GK5) in eine Textdatei exportieren

In einem nächsten Schritt kann nun der Export durchgeführt werden. Der einfachste Weg dafür ist die Nutzung der Erweiterung *Data Interoperability Tools*, genauer das *Tool Quick Export*.

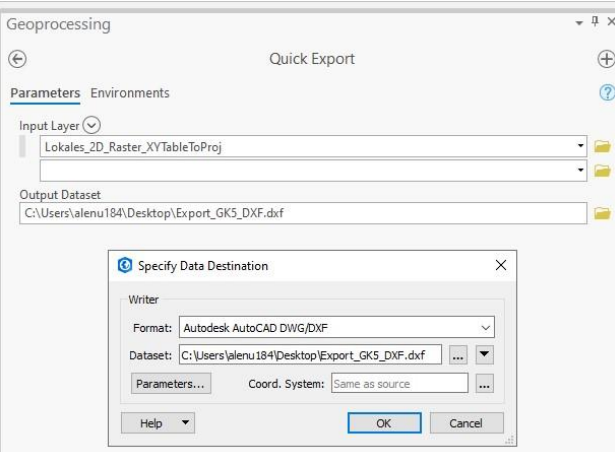

Abbildung 21 Mit Quick Export können auch andere Export-Format, z.B. dxf gewählt werden

Mit diesem Tool konnte wiederum, neben vielen anderen Formaten, \*.dxf und \*.json exportiert werden. <sup>19</sup>. Ohne die Erweiterung Data Interoperability Tools kann die Attributtabelle jeweils um eine Spalte X und Y mit Datentyp double erweitert werden.

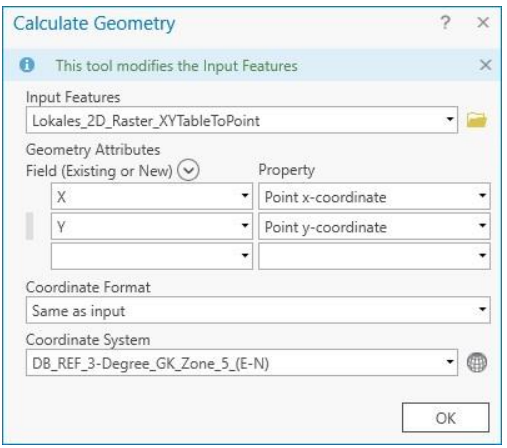

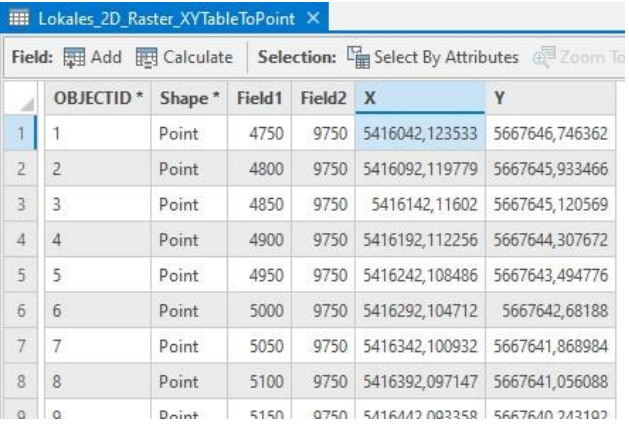

Abbildung 22 Tabelle mit transformierten Koordinaten erzeugen und exportieren. Links: Die Werte der neu angelegten Spalten werden automatisch mit den transformierten Koordinaten gefüllt. Rechts: Die Tabelle mit den transformierten Koordinaten kann exportiert werden

Die Berechnung durch die Software ArcGIS pro muss jetzt noch angestoßen werden *Rechtsklick auf Layer* ⇒ *Attribute Table* ⇒ *Add* ⇒ *Spalten hinzufügen und speichern* ⇒ *Rechtsklick auf neuen Spaltenkopf* ⇒ *Calculate Geometry.* Es kann auch die Tabelle exportiert werden: *Rechtsklick auf Layer* ⇒ *Data* ⇒ *Export Table*. 20

In der Tabelle werden nun die richtigen DB\_REF/GK Koordinaten aufgelistet.

<sup>19</sup> Beim \*.csv Export kann im Werkzeug Quick Export das Koordinatenreferenzsystem nicht geändert werden. Es werden immer die ursprünglichen lokalen Koordinaten exportiert.

<sup>20</sup> Diese Möglichkeit ist für Geometrie eher weniger gut geeignet, wenn aber schnell Punkte transformiert werden sollen, ist das eine schnelle Möglichkeit.

#### <span id="page-29-0"></span>**4.1.3 Autodesk Map3D / Civil3D**

Die Konzepte der Koordinatenreferenzsysteme, Datumstransformationen und Umrechnung sind in den beiden Programmen Autodesk Programme *Civil3D* und *Map3D* identisch.

In den Autodesk Produkten kann das Koordinatenreferenzsystem nicht über einen OGC/ISOstandardisierten CRS/WKT-String oder Proj-String angelegt werden. Autodesk verwendet ein eigenes XML-Schema für die Definition von Koordinatenreferenzsystemen. Die in der Datenbank (Abschnitt 2) spezifizierten VA-Systeme liegen deswegen zusätzlich im XML-Format vor. Die CRS/WKT und Proj-Strings unterscheiden sich nur im Format, aber sind mathematisch identisch. Die XML Spezifikation für jedes VA-System kann mit Hilfe des Befehls MAPCSLI-BRARYIMPORT in Map3D oder Civil3D importiert und genutzt werden. Die Software muss nach dem Import neu gestartet werden.

Das manuelle Anlegen der VA-Systeme beginnt im *Ansichtsbereich Planung und Analyse*: *Reiter Karteneinrichtung* ⇒ *Koordinatensystem* ⇒ *Erstellen* ⇒ *Koordinatensystemdefinition erstellen*  ⇒ *Weiter* ⇒ *mit Koordinatensystem beginnen* ⇒ *Weiter* ⇒ *neues Koordinatensystem erstellen (Koordinatensystemtyp: Projiziert)* ⇒ *Weiter*

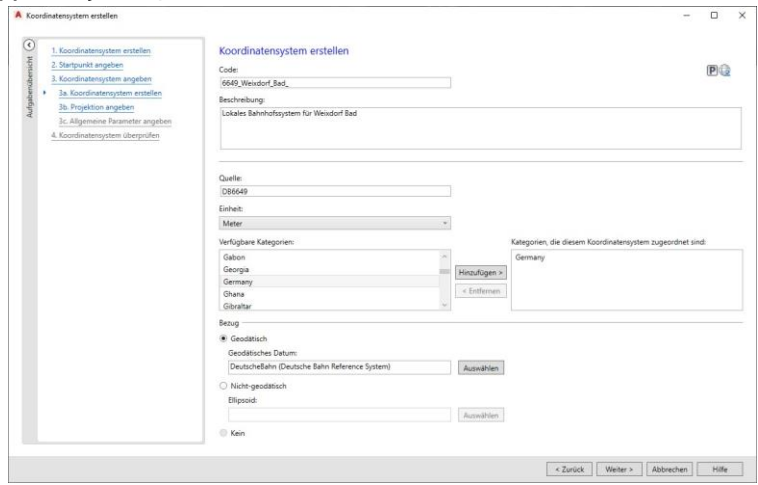

Abbildung 23 Das Anlegen des VA-Systems manuell. Code, Beschreibung, Quelle und Kategorie werden durch den Nutzer festgelegt. Das automatische Anlegen von Koordinatenreferenzsystemen ist mit den XML-Dateien aus der Datenbank ebenfalls möglich.

Nach der Festlegung von Code, Beschreibung, Quelle und Kategorie muss nach dem geodätischen Datum EPSG:1081 gesucht und DB\_REF ausgewählt werden.

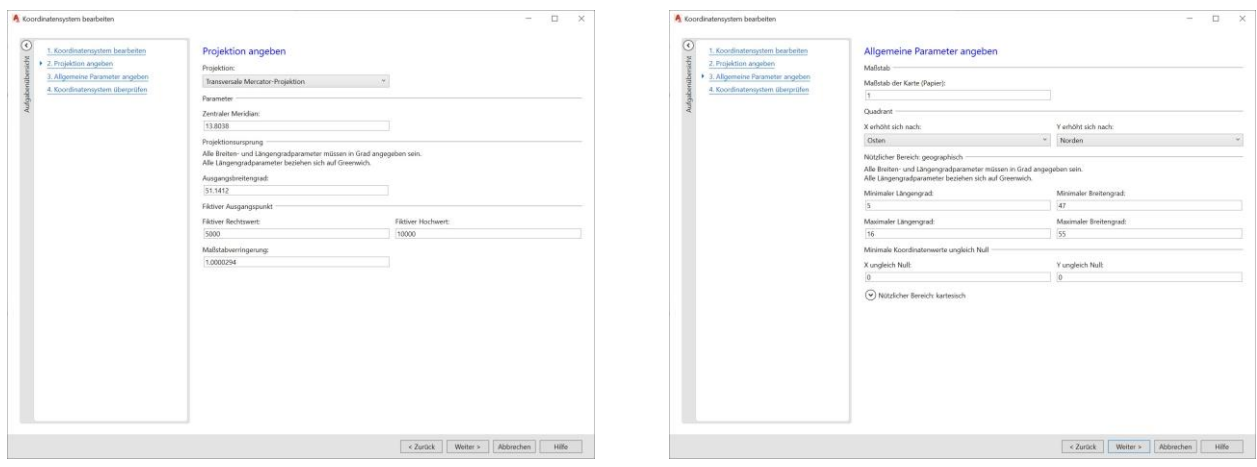

Abbildung 24 Manuelle Parametrierung des VA-Systems in Civil3D und Map3D.

Links: Für das VA-System müssen Zentralmeridian (durch VA) und Ausgangsbreitenkreis, Koordinaten-Offset und Maßstab festgelegt werden.

Rechts: Der Papiermaßstab bleibt 1 und darf nicht mit dem Abbildungsmaßstab der Projektion verwechselt werden.

Die wichtigsten Parameter für das lokale VA-System sind Zentralmeridian, Ausgangsbreitenkreis, Koordinatenoffset und Maßstab der jeweiligen Verkehrsanlage. Der positive Abbildungsmaßstab *>*1 bezieht sich auf die Lagekoordinaten und ergibt sich aus der Höhe des Projektgebietes über dem Ellipsoid. Der Maßstab wird benötigt, um zwischen dem Naturmaßstab 1 im Planungsgebiet/Baustelle/BIM-Projekt und den DB\_REF/GK Koordinaten auf dem Ellipsoid fehlerfrei umrechnen zu können.

Im folgenden Dialog können noch Zeichnungsgrenzen eingerichtet werden. Der Maßstab, der im folgenden Dialog gesetzt wird, bezieht sich auf den Papiermaßstab und muss 1 sein, die anderen Werte können voreingestellt bleiben. Oder Minimal- und Maximalwerte werden grob auf das Projektgebiet angepasst.

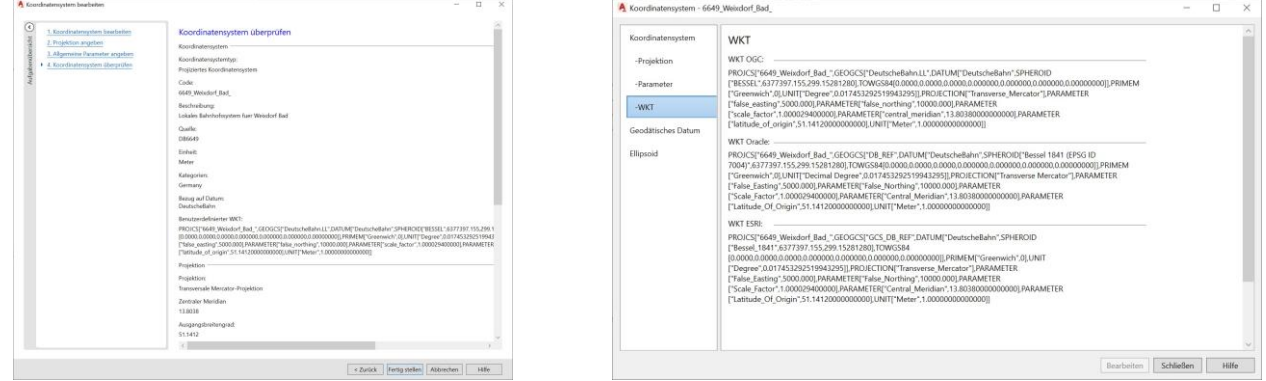

Abbildung 25 Am Ende der manuellen Parametrierung wird das erstellte VA-System zusammengefasst und es werden Kopiervorlagen für andere Software-Programme angezeigt.

Links: Zusammenfassung und Bestätigung.

Rechts: Die erstellten CRS/WKT-Strings können für andere Anwendungen kopiert werden

Das erstellte Koordinatenreferenzsystem wird in anderen Formaten dargestellt. Mit *Fertig stellen*  wird das System in der Software gespeichert. Mit dem Button *Zuweisen* wird das Koordinatenreferenzsystem der aktuellen Darstellung zugewiesen.

Die meisten Anwender benutzten angepasste, selbst entwickelte Tools für den Im- und Export von Punkten.<sup>21</sup>.

Eine DXF Datei mit den Punkten im VA-System wird importiert. Das Symbol der Punkte kann nach dem Import mit dem Befehl PTYP angepasst werden. Der Zeichnung wird das Koordinatenreferenzsystem zugewiesen und als \*.dwg gespeichert. Danach kann diese geschlossen werden. Nun wird eine neue \*.dwg Datei angelegt, der das CRS DB\_REF/GK5 (EPSG: 5685) System zugewiesen wird. Die vorher erstellte dwg-Datei im lokalen VA-System kann nun hinzugefügt werden. *Aufgabenfenster* ⇒ *Kartenexplorer* ⇒ *Rechtsklick auf Zeichnungen* ⇒ *Zuordnen*  ⇒ *zu erster Datei navigieren* ⇒ *Hinzufügen* ⇒ *OK*

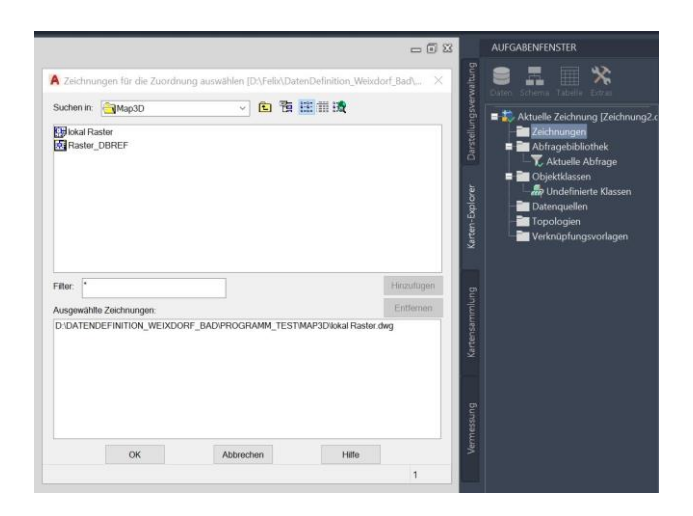

Abbildung 26 Das Raster wird in beiden Koordinatenreferenzsystemen angelegt und angezeigt

Im nächsten Schritt wird die Geometrie der Datei abgefragt und in der aktuellen Datei gezeichnet. *Rechtsklick auf Aktuelle Anfrage* ⇒ *Definieren* ⇒ *Position* ⇒ *OK* ⇒ *Abfragemodus* ⇒ *Zeichnen* ⇒ *Abfrage ausführen*

Die Transformation von DB Ref zum VA-System erfolgt in der gleichen Art.

#### <span id="page-31-0"></span>**4.1.4 Korfin**

In der Software KorFin® und KorFin® Model kann bei Initialisierung ein Projekt u.a. entweder im DB REF oder dem VA-System angelegt werden. Die Parameter des VA-Systems sind direkt bei Projektinitialisierung einstellbar:

<sup>21</sup> Die eigentlich naheliegenden Anweisungen *Vermessungsdatenspeicher anlegen* ⇒ Punkte über *Rechtsklick ASCII-Punkte importieren*  lädt keine Punkte, sondern Kartenelemente. Kartenelemente lassen sich später nicht transformieren!

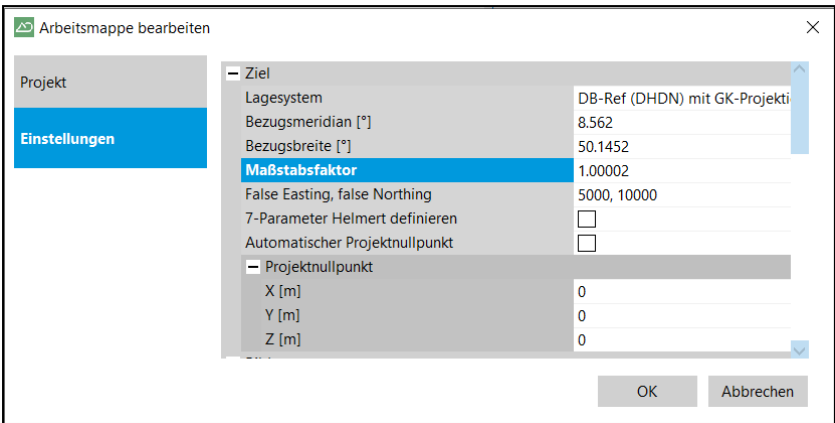

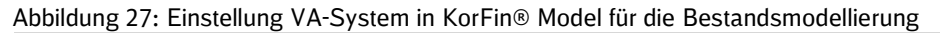

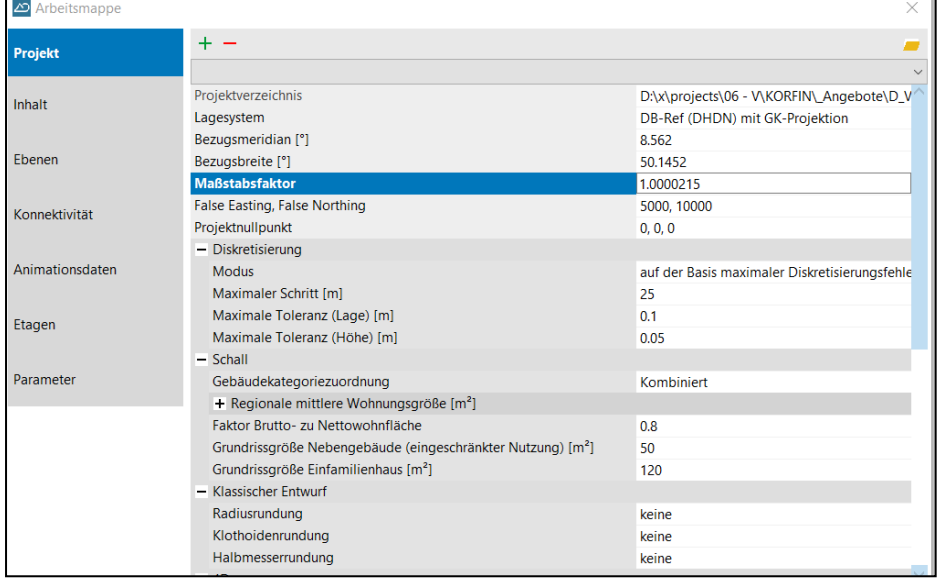

Abbildung 28: Initialisierung des VA-Systems in KorFin® für die Planung

Im KorFin® Model werden im Anschluss alle Geobasisdaten (DGM, DOPs, CityGML, ALKIS, AT-KIS, weitere Geoinformation) aus dem amtlichen UTM-System oder dem DB\_REF automatisiert in das VA-System transformiert und die entsprechenden Ressourcen (Fachmodell DGM, Stadtmodell, Fachmodelle für Geoinformationen) im VA-System erzeugt. Bei Integration der Datengrundlagen ist Angabe des Quellsystems in KorFin® Model erforderlich:

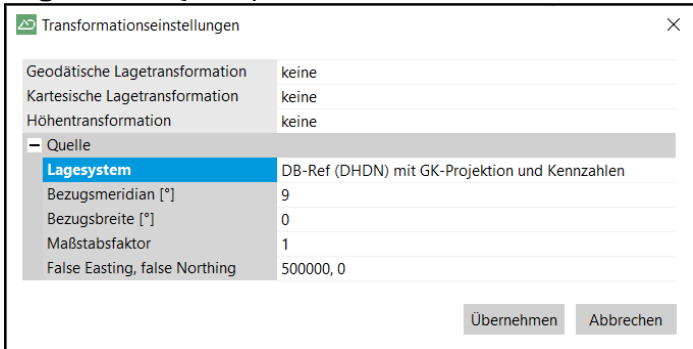

Abbildung 29:Einstellung des Quellsystems für alle Geodaten in KorFin® Model am Beispiel DB\_REF

Ist eine geodätische Transformation erforderlich (z.B. bei Datengrundlagen aus UTM, alte Landessysteme), existieren in KorFin® Model entsprechende Voreinstellungen. Für Datengrundlagen im DB\_REF ist nur eine Projektion (von DB\_REF zum VA-System auf dem gleichen Ellipsoid) und

keine Transformation (mit verbundenem Datumswechsel) erforderlich, somit muss hierbei nur das Quellsystem korrekt angegeben werden.

Das KorFin® Projekt wird entweder aus dem vorgenerierten KorFin® Model Projekt erstellt und liegt dann bereits im VA-System vor bzw. kann auch ohne Bestandsmodellierung aus Geobasisdaten direkt im VA-System manuel konfiguriert werden.

Die im KorFin® Projekt geplanten und abgesetzten Objekte und Bauteile erfolgen im VA-System. Alle angemeldeten Quelldaten (wie z.B. Vermessungskerne, Achsen, Gradienten und weitere Fachmodelle) erfordern ebenso eine Einstellung des Quellkoordinatensystems sowie eine Angabe zur geodätischen Transformation, falls erforderlich:

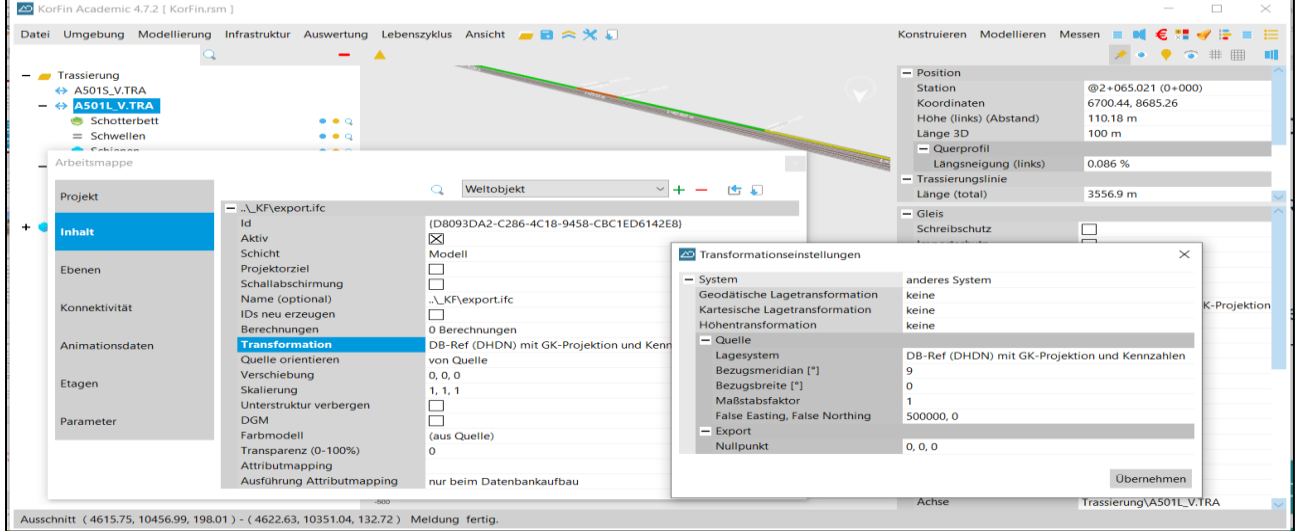

Abbildung 30:Transformationseinstellung bei Anmeldung von IFC-Quelldaten im DB-Ref und Transformation in ein Projekt mit VA-System

Im Falle von Fachobjekten mit Repräsentation als 3D-Geometrie (z.B. in den Formaten IFC 2x3, IFC 4 oder LandXML) werden die 3D-Geometriedaten punktweise vom Quellsystem über die angegebene Transformationsmethodik in das VA-System transformiert.

Für Trassierungsdaten findet eine automatisierte Transformation der Achsen, Gradienten und Überhöhungen statt, d.h. die Radien/Krümmungen werden entsprechend des Skalierungsfaktors angepasst (siehe Kapitel **Fehler! Verweisquelle konnte nicht gefunden werden.**.).

Die im KorFin® Projekt erzeugten Ergebnisse können entweder im lokalen VA-System oder durch Angabe eines anderen Zielsystems exportiert werden.

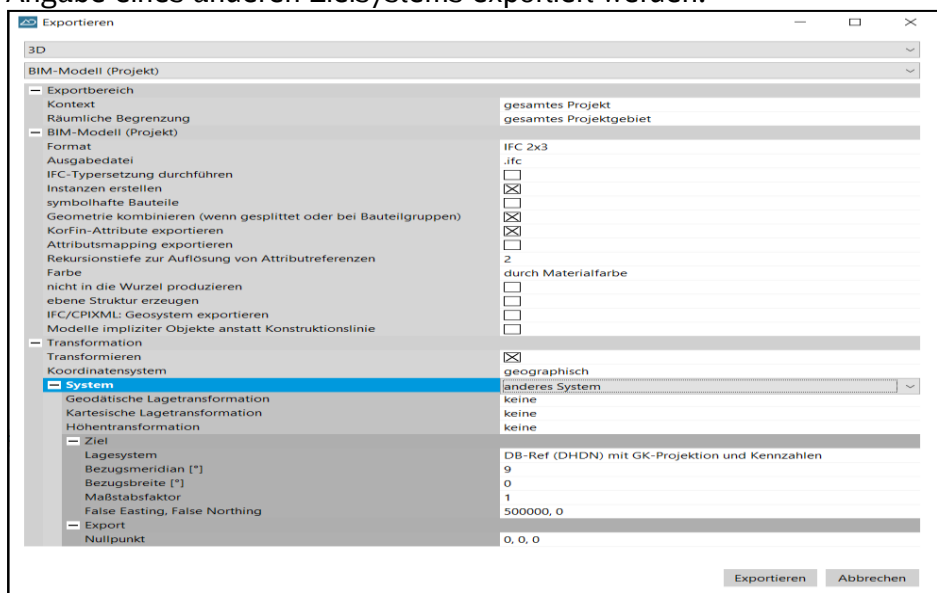

Abbildung 31:Exporteinstellungsdialog aus KorFin - Fachobjekte, Fachmodelle und Teilmodelle können aus dem Projektsystem in beliebige Systeme exportiert werden.

Das gesamte Projekt, eine Objektauswahl oder ein räumlich-geometrischer Modellausschnitt, kann aus KorFin® über verschiedene Trassierungs- (u.a. VermEsn GRA/TRA, LandXML) und BIM-Schnittstellen (IFC 2x3, IFC 4, CPIXML) exportiert werden. KorFin® unterstützt hierbei neben dem Export in projiziert, kartesische Koordinaten (wie DB\_REF oder VA-System), zusätzlich den Export in geozentrischen Koordinaten. Zudem kann für den Export ein anderer Ziel-Projektnullpunkt angegeben werden.

#### <span id="page-34-0"></span>**4.1.5 ProVI**

In ProVI wird die Georeferenzierung von DB-Personenbahnhöfen in der Planung mit dem bereits im Programm vorhandenen Modul "Koordinatentransformation" ermöglicht. Hierdurch sind die Anwender in der Lage alle vorhandenen koordinatenbehafteten ProVI-Projektdaten oder reine Zeichnungselemente zu transformieren.

Die Transformation zwischen Landeskoordinatensystem und lokalem Koordinatensystem Personenbahnhöfe (VA-System) erfolgt mittels der neuen Transformationsmethode "CAPLAN-Transformation DB-Verkehrsanlage" Hierbei kann sowohl in als auch aus einem Koordinatensystem Personenbahnhöfe (VA-System) transformiert werden. Die Datengrundlage der lokalen Koordinatensystem Personenbahnhöfe (VA-System) bildet die Koordinatensystem VA-Datenbank Liste ("dbref va\_syst.csv").

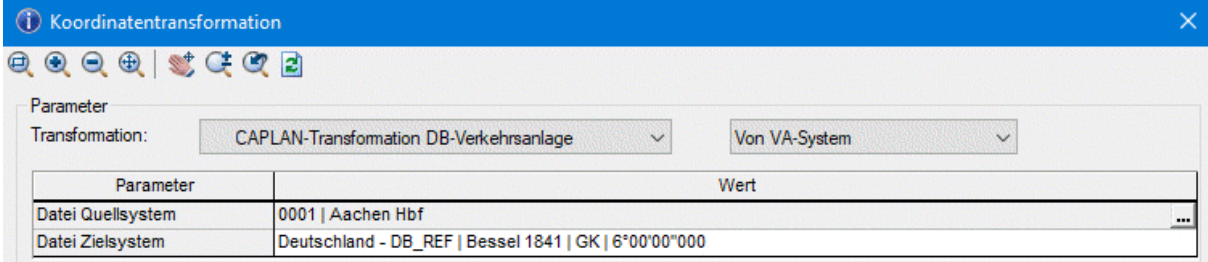

Abbildung 32:Oberfläche Koordinatentransformation ProVI(TRANSF)

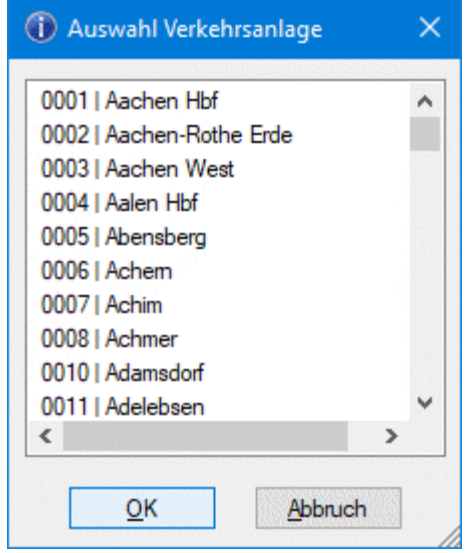

Abbildung 33:Bahnhofsauswahlliste ProVI

Nach Auswahl des Quell- und Zielsystems über Auswahldialoge hat der Anwender noch die Möglichkeit die zu transformierenden Daten auszuwählen und führt dann die gewählte Transformation durch.

#### <span id="page-34-1"></span>**4.1.6 Card\_1**

Bei einer Transformation in card 1 werden die Koordinaten der Projektdaten vom Quellkoordinatensystem ins Zielkoordinatensystem umgerechnet. Das Zielkoordinatensystem ist dasjenige System,

in dem die Projektdaten nach der Transformation weiterbearbeitet werden. Dieses Arbeitskoordinatensystem für die Lage ist in card\_1 immer unter der Koordinatensystemnummer 1 gespeichert. Um eine Transformation in card\_1 berechnen zu können, müssen zunächst die Koordinatensysteme definiert sein.

Als Vorbereitung für die Transformation zwischen DB\_REF und VA-System muss die VA-System Datenbank in den Unterordner \TRAFO\VA-System Datenbank des card 1 Programmordners kopiert werden. Nähere Informationen sind in der Textdatei im Ordner \TRAFO\VA-System Datenbank des card\_1 Programmordners enthalten.

Ein neues Koordinatensystem wird mit Hilfe der Koordinatensystemverwaltung angelegt:

Einstellungen ⇒ Koordinatensysteme verwalten.

|                 |                                                                   | C Koordinatensysteme |                     |                                |             |           |            |            |           |           |                      | $\times$ |
|-----------------|-------------------------------------------------------------------|----------------------|---------------------|--------------------------------|-------------|-----------|------------|------------|-----------|-----------|----------------------|----------|
|                 | Tabelle Bearbeiten                                                |                      |                     |                                |             |           |            |            |           | Hilfe     |                      |          |
|                 | $\mathbf{w}$ ?<br>$\mathbf{a}$<br>$\sqrt{a}$<br>$\mathbf{Q}$<br>6 |                      |                     |                                |             |           |            |            | 日下        |           |                      |          |
|                 | <b>Nummer</b>                                                     | Kurzbez.             | Bezeichnung         | Systemart                      | Red. Rechts | Red. Hoch | Rechts min | Rechts max | Hoch min  |           | Hoch max Bemerkungen |          |
|                 |                                                                   | VA-System            | 6649 Weixendorf Bad | örtliches (lokales) Lagesystem | 0,0000      | 0,0000    | 4628,3832  | 5176,5172  | 9558,7110 | 9868,2883 |                      |          |
|                 |                                                                   | <b>DB_REF2016</b>    | <b>DB_REF2016</b>   | Höhensystem                    |             |           |            |            |           |           | EPSG::9927           |          |
| 10 <sup>°</sup> |                                                                   | <b>DB_REF</b>        | DB_REF_3GK5         | übergeordnetes Lagesystem      | 0,0000      | 0,0000    | 0.0000     | 100,0000   | 0,0000    |           | 100,0000 EPSG::5685  |          |
|                 |                                                                   |                      |                     |                                |             |           |            |            |           |           |                      |          |
|                 |                                                                   |                      |                     |                                |             |           |            |            |           |           |                      |          |
|                 |                                                                   |                      |                     |                                |             |           |            |            |           |           |                      |          |
|                 |                                                                   |                      |                     |                                |             |           |            |            |           |           |                      |          |

Abbildung 34:Auswahl und Definition von Koordinatensystemen

Das Anlegen eines VA-Systems erfolgt über folgende Arbeitsschritte:

Bearbeiten ⇒ Lagesystem eingeben ⇒ Erläuternde Bezeichnung vergeben ⇒ Systemart 'örtliches (lokales) Lagesystem' einstellen.

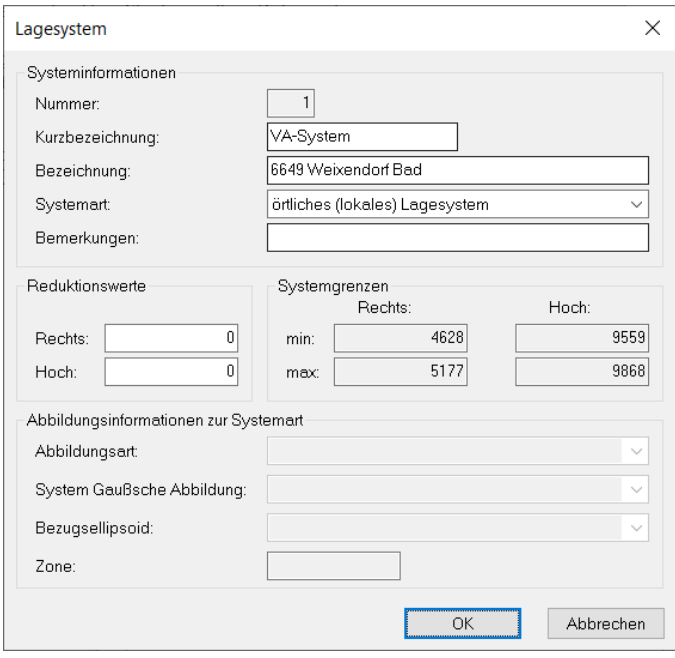

Abbildung 35:VA-System eingeben

Im zweiten Schritt wird ein DB\_REF System über die Auswahl des EPSG-Kodes gespeichert: Bearbeiten ⇒ Lagesystem eingeben (EPSG) ⇒ Auswahl des gewünschten DB\_REF Systems über EPSG-Kode.

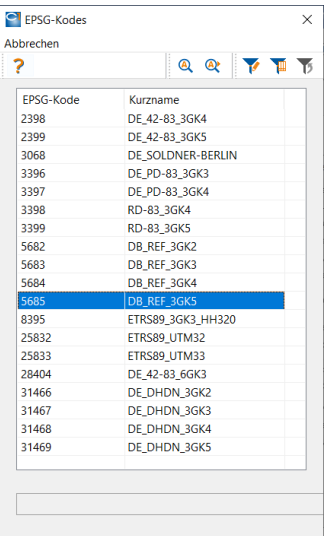

Abbildung 36: Auswahl des DB\_REF Systems über EPSG-Code

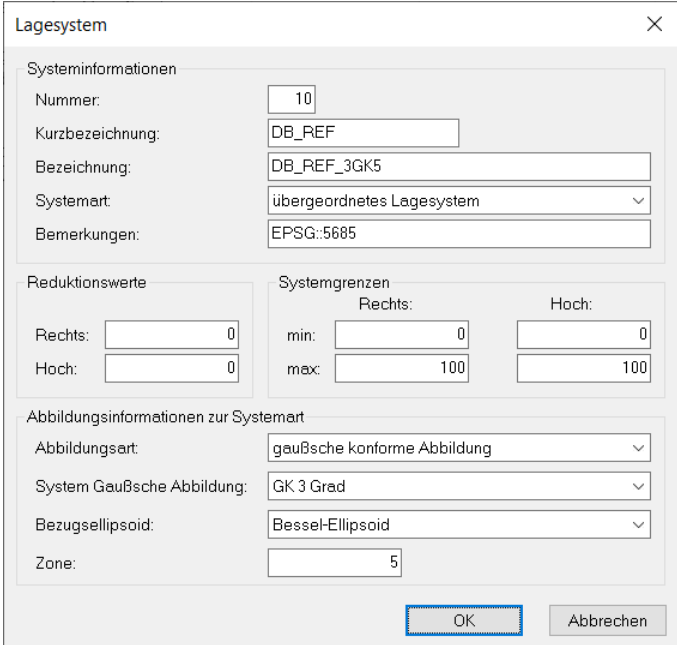

Abbildung 37:Eigenschaften des gespeicherten DB\_REF Systems

In dem anschließenden Beispiel sollen vorliegende Projektdaten im Quellsystem ,DB\_REF/GK5' in das VA-System ,6649 Weixdorf Bad' umgeformt werden. Für diese Transformationsrichtung muss das Zielsystem ,6649 Weixdorf Bad' unter der Nummer 1 gespeichert sein. Das Quellsystem 'DB\_REF/GK5' kann unter einer beliebigen Nummer abgelegt sein.

Sollen Projektdaten in umgekehrter Richtung transformiert werden, ist das Zielsystem 'DB\_REF/GK5' entsprechend unter der Nummer 1 zu definieren.

Es werden nur Daten (Topografie, Achsdaten, Rasterbilder, CityGML-Daten etc.) transformiert, die in der Lageplanansicht sichtbar sind. Im Darstellungsmenü (einfach erreichbar über F2) kann die Darstellung der Projektdaten gesteuert werden.

Zunächst werden das Transformationsverfahren und die Parameter zur Umformung bestimmt:

Vermessung ⇒ Projektdaten transformieren ⇒ mit Aktivierung der Transformationsart 'DB\_REF<- >VASystem' öffnet sich automatisch die VA-Systemauswahl.

| Projekt_infra2023_Bahnmodellierung_interaktiv - card_1 Version 10.0 - [Lageplan (2)]                                    |                                                                | $\Box$                  |  |  |
|----------------------------------------------------------------------------------------------------|----------------------------------------------------------------|-------------------------|--|--|
| Projekt Vermessung Topografie Verkehrsweg Wasserwirtschaft Zeichnung Favoriten Kataloge Einstellungen Ansicht Fenster ? |                                                                | $ \sigma$ $\times$      |  |  |
| <b>SED</b><br>Transformation "6649"   v   Selektion "DB_REF_GK5"   v   N    <br>È<br>57<br>ÆŦ.                          | ▔▔▔▔▔▔▔▔ <sup>▏</sup> ▏▏ <sup>▏</sup> ▏ <sup></sup> ▏          | $\blacksquare$          |  |  |
| <b>Funktion wählen</b>                                                                                                  | 55 Q 100<br>R. H= 3455850,465 5429190,922<br>$\overline{1441}$ | <b>EQQOOQFO</b>         |  |  |
|                                                                                                    |                                                                |                         |  |  |
| $\div$ $\angle$ $\angle$ i                                                                                              |                                                                |                         |  |  |
| DB_REF_GK5                                                                                                    |                                                                | $\times$                |  |  |
|                                                                                                    |                                                                | <b>Transformation</b>   |  |  |
|                                                                                                    |                                                                |                         |  |  |
|                                                                                                    |                                                                | Wählen                  |  |  |
|                                                                                                    |                                                                | $GK \leq -\geq$ ETRS89  |  |  |
|                                                                                                    |                                                                | $GK \leq -\geq DB\_REF$ |  |  |
|                                                                                                    |                                                                | ETRS89<->DB_REF         |  |  |
|                                                                                                    |                                                                | DB_REF<->VASystem       |  |  |
| <b>ALC</b>                                                                                                    | $13 - 13$                                                      | NTv2                    |  |  |
| ----                                                                                                    |                                                                | Meridianstreifen        |  |  |
|                                                                                                    |                                                                | Passpunkte              |  |  |
|                                                                                                    |                                                                | Parameter               |  |  |
|                                                                                                    |                                                                | ETRS89<->GK(GRS80)      |  |  |
|                                                                                                    |                                                                | <b>FKZ-Dateien</b>      |  |  |
|                                                                                                    |                                                                | wählen                  |  |  |
|                                                                                                    |                                                                |                         |  |  |
|                                                                                                    |                                                                | <b>Selektion</b>        |  |  |
| ٠                                                                                                    |                                                                | v wählen                |  |  |
|                                                                                                    |                                                                |                         |  |  |
|                                                                                                    |                                                                | Projektdaten            |  |  |
|                                                                                                    |                                                                | transformieren          |  |  |
|                                                                                                    |                                                                | ändern Höhen            |  |  |
| 10 <sub>m</sub>                                                                                                    |                                                                |                         |  |  |
|                                                                                                    |                                                                | Einstellungen           |  |  |
| Arbeitsprotokol Supportprotokol<br><b>AUSWAHL</b><br>_____________                                                      |                                                                |                         |  |  |
| ----------------<br>DB REF-VASystem Transformation 6649 Bahnhof Weixdorf Bad gewählt                                    |                                                                |                         |  |  |
|                                                                                                    |                                                                |                         |  |  |
| ---------------------- AUSWAHL --------                                                                                 |                                                                |                         |  |  |
| Selektion DB REF GK5 ist aktiv.                                                                                         | $\check{~}$                                                    | car                     |  |  |
|                                                                                                    | _infra2023_Bahnmodelli Projektdaten transformi lokal           | <b>DB_REF2016</b>       |  |  |

Abbildung 38:Projektdaten transformieren

Da in der VA-Systemauswahl eine Liste aller VA-Systeme geladen wird, kann die Auswahl über eine Schnellsuche per ID oder Bahnhofsnamen vereinfacht werden.

| Cl VA-Systemauswahl     |                           |              |  |  |  |
|-------------------------|---------------------------|--------------|--|--|--|
| Abbrechen               |                           |              |  |  |  |
|                         |                           | Î            |  |  |  |
| ID                      | <b>DB</b> Personenbahnhof | $\wedge$     |  |  |  |
| 1                       | Aachen Hbf                |              |  |  |  |
| $\overline{2}$          | Aachen-Rothe Erde         |              |  |  |  |
| $\overline{\mathbf{3}}$ | <b>Aachen West</b>        |              |  |  |  |
| 4                       | Aalen Hbf                 |              |  |  |  |
| 5                       | Abensberg                 |              |  |  |  |
| 6                       | Achern                    |              |  |  |  |
| 7                       | Achim                     |              |  |  |  |
| 8                       | Achmer                    |              |  |  |  |
| 10                      | Adamsdorf                 |              |  |  |  |
| 11                      | <b>Adalahcan</b>          | $\checkmark$ |  |  |  |
|                         |                           |              |  |  |  |

Abbildung 39:VA-System Auswahl

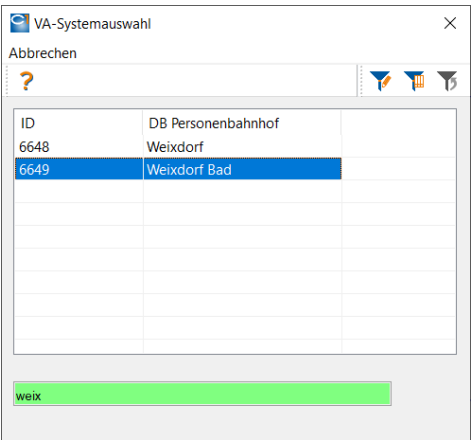

Abbildung 40:VA-System Auswahl mit Filtereingabe

Mit einem Selektionspolygon werden die zu transformierenden Daten weiter eingegrenzt. Es werden alle (dargestellten) Daten innerhalb eines Selektionspolygons transformiert. Über die Funktion Selektion wählen wird ein vorhandenes Selektionspolygon ausgewählt oder ein neues Selektionspolygon angelegt.

Die Transformation lässt sich über die Funktion Projektdaten transformieren durchführen.

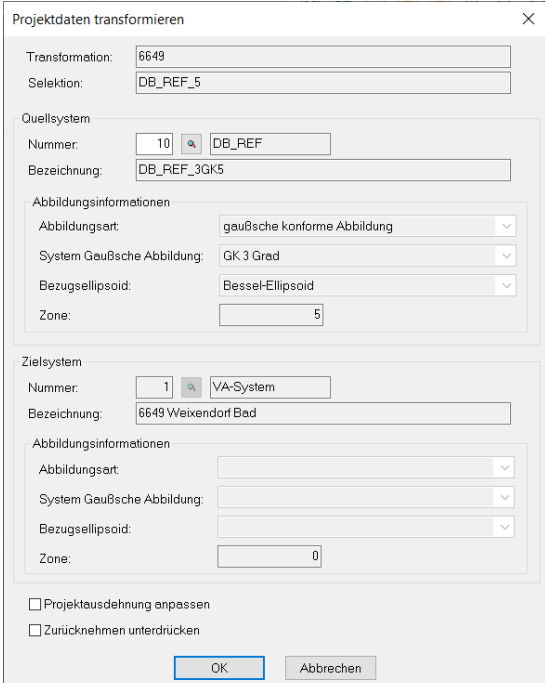

Abbildung 41 Projektdaten transformieren

Im Dialog muss das Quellkoordinatensystem, in dem die zu transformierenden Daten vorliegen, festgelegt werden. Über den Button mit dem Lupensymbol kann das System ausgewählt werden. Mit OK wird die Transformation gestartet.

#### <span id="page-38-0"></span>**4.1.7 Weitere 3D-Software ohne Raumbezug**

#### **Autodesk Revit**

In der BIM Modellierungssoftware Revit sollten interner Ursprung und Projektbasispunkt identisch sein.

Der (runde) Projektbasispunkt enthält die vier Transformationsparameter Ostwert, Nordwert, Höhe und Nordrichtung. Revit kennt keine Maßstabsanpassung. Der (dreieckige) Vermessungspunkt dient der Koordinierung von Teil- und Fachmodellen. Er wird zur Visualisierung eines vereinbarten Koordinierungspunktes eingesetzt - legt aber selber keine Transformationsparameter fest.

Die Definition der Transformationsparameter des Projektkoordinatensystem des Revit Modells zum übergeordneten Koordinatensystem (Vermessung) erfolgt über *Verwalten* ⇒ *Projektposition* ⇒ *Koordinaten* ⇒ *Koordinaten an Punkt angeben* ⇒ *Projektbasispunkt wählen und Werte in Eingabemaske eingeben.*<sup>22</sup>

#### **Autodesk Navisworks/Manage**

<sup>22</sup> Eine manuelle Eingabe direkt im Zeichnungselement (blaue Schrift) führt zu einer meist ungewünschten Verschiebung des Projektbasispunktes bzgl. der Bauwerksgeometrie.

Die Koordinierungssoftware dient dem Zusammenführen von semantischen 3D-Modellen in einem Koordinationsmodell. Die Teil- und Fachmodelle können auf Konsistenz und Kollisionen geprüft werden. Die Koordinaten werden so übernommen, wie sie zum Beispiel in der IFC, DXF oder RVT gespeichert wurden. In Navisworks ist keine individuelle Anpassung der Transformationsparameter einzelner Datenquellen möglich. Auch der Import von objektstrukturierten GIS-Daten ist nicht möglich.

#### **Desite BIM md pro**

Die Koordinierungssoftware dient der Zusammenführung von semantischen 3D-Modellen in einem Koordinierungsmodell. Die Teil- und Fachmodelle können auf Konsistenz und Kollisionen geprüft werden. Die Koordinaten werden so übernommen, wie sie zum Beispiel in der IFC, DXF oder RVT gespeichert wurden. In Desite wird ein lokales dreidimensionales Koordinatenreferenzsystem für das Gesamtprojekt festgelegt. Es ist keine individuelle Anpassung der Transformationsparameter einzelner Datenquellen möglich. Auch der Import von objektstrukturierten GIS-Daten ist nicht möglich.

#### <span id="page-40-0"></span>**4.1.8 Zusammenfassung**

Tabelle 9 Zusammenfassung: Geosoftware kommt mit dem VA-System problemlos zurecht. Bei der BIM-Modellierungssoftware und BIM-Kollaborationssoftware kann eine Georeferenzierung nur als Workaround konzeptualisiert werden.

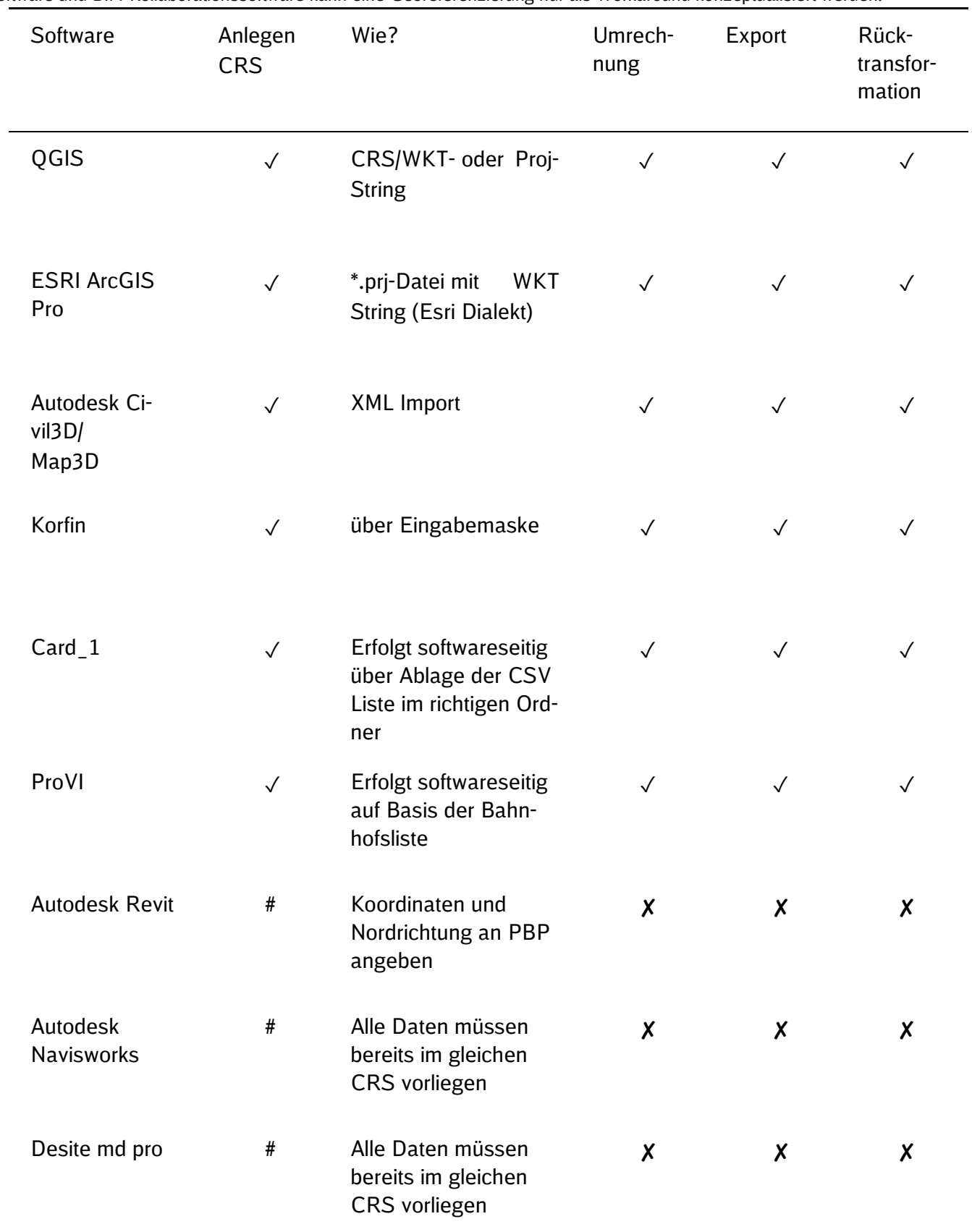

#### <span id="page-41-0"></span>**4.2 Sonderfall: Vermessung beginnt in VA+**

Falls zeitlich vor der DB\_REF/GK Netzverdichtung bereits ein lokales Koordinatenreferenzsystem angelegt wurde, kann die Definition des VA um eine zusätzliche Transformation ergänzt werden, damit die bereits koordinierten Festpunkte, Objektvermessungen, Punktwolken und 3D-Modelle weiter in diesem lokalen Koordinatenreferenzsystem VA+ genutzt werden können.

Für diesen Sonderfall, dass die Objektvermessung und Modellierung zeitlich VOR der Netzverdichtung im DB\_REF/GK durchgeführt wird sind folgende Arbeitsschritte notwendig:

- 1. Lokales geodätisches, maßstabsfreies Sondernetz erstellen
	- Einige wenige Punkte werden mittels GNSS-Messungen in DB\_REF2016 ermittelt. Diese Messungen sollten mit mindestens 10 Minuten Messlänge und zwei unterschiedlichen Höhen erfolgen. Diese DB\_REF2016 Punkte werden dann mittels der VA-Transformationsparameter in das VA-System überführt. Die Grundlagen für das VA-System sind somit hergestellt. Alle Messungen werden im VA-System ausgeglichen. Als Abschluss werden die ausgeglichenen Passpunkte in das DB\_REF2016 Koordinatensystem transformiert und dokumentiert.
	- .Der exakte Höhenanschluss erfolgt im DB\_REF2016 über Nivellement oder in Ausnahmefällen über GNSS-Messungen weniger Punkte.
- 2. Lokale Objektvermessung zum Beispiel mittels Laserscanning und 3D-Modellierung durchführen
- 3. Normale und Richtlinienkonforme Netzverdichtung im DB\_REF/GK
- 4. Umrechnung der DB\_REF/GK Festpunkte ins VA. Mittels Passpunkten werden die Parameter der Affintransformation zwischen VA und VA+ bestimmt.
- 5. Ergänzung des CRS/WKT-Strings des VA+ Systems um Affintransformation
- 6. Publikation des VA+ Systems um eindeutige Umrechnung ins DB\_REF/GK zu gewährleisten

Allerdings muss dieses Vorgehen softwareseitig vorher getestet werden, weil einige CAD- und GIS- Programme diese zusätzliche Transformation nicht ausreichend unterstützten.

Es konnten einige Programme der zusätzlichen Affintransformation umgehen, allerdings nur in der Lage. Wenn eine lokale Höhe angenommen wurde, konnte der Offset für die Z-Koordinate nicht automatisch von der Software angebracht werden.

## <span id="page-42-0"></span>**5 Umgang mit Trassendaten**

Die Trassierung und Änderung an der Trassierung finden in den projizierten DB\_REF Systemen statt. Die beschriebene Transformation dient der Vereinfachung einer angelagerten Planung einer Verkehrsanlage und der Integration der Trassendaten in das VA-System. Die maßgeblichen Parameter der Richtlinien bleiben von der Transformation unberührt, da diese sich auf die geplante Trassierung im DB\_REF beziehen.

Im VA System erfolgt keine Trassierung und somit auch keine gleisgeomertische und Fahrdynamische Prüfung

#### <span id="page-42-1"></span>**5.1 Trasse als Polylinie Transformieren**

Dieses Vorgehen beschreibt die Transformation der Trasse mit dem Ergebnis einer Polylinie im Koordinatensystem Personenbahnhöfe (VA-System). Grundlagen sind die bereitgestellten Trassendaten, welche i.d.R. als Elemente im .mdb Format bereitgestellt werden.

⦁ Erstellung einer Polylinie (Segmentierung) aus der Trasse, so dass der Abstand zwischen Polylinie und beigestellten Trassendaten kleiner 1mm beträgt

⦁ Überführung der Polylinienpunkte in das Koordinatensystem Personenbahnhöfe (VA-System) durch Umformung der Einzelpunkte mittels Transformationsparameter in das Koordinatensystem Personenbahnhöfe

#### <span id="page-42-2"></span>**5.1.1 Transformation Trassendaten in Polylinie**

Zur Überprüfung der Ergebnisse sollte anschließend ein Abgleich des Abstands zwischen Polylinie und beigestellter Trassendaten durchgeführt werden. Um Trassenelementinformationen auch in der Polylinie bereitzustellen, können diese als Attribute an die Einzelpunkte der Polylinie angehangen werden:

- ⦁ Trassennummer
- **Kilometrierung**
- ⦁ Überhöhung
- ⦁ Trassenelement (Gerade, Kreisbogen …)
- ⦁ Informationen zum Trassenelement (Radius im DB\_REF)

#### <span id="page-42-3"></span>**5.2 Trassenelemente Transformieren**

Beim Übergang von DB-REF in das VA-System können auch Trassierungsdaten transformiert werden. Hierbei muss die Winkeländerung und der Skalierungsfaktor berücksichtigt werden, d.h. aus einem Radius von "7.000,0 m" wird je nach Höhe und Abstand des Bezugsmeridians vom VA-System zum DB\_REF ein Radius von z.B. "7000,0658 m". Die Änderungen betreffen

- Radien bei Kreisbögen,
- Start- und Endkrümmungen bei Übergangsbögen,
- Halbmesser bei Gradienten sowie
- stationsabhängigen Daten, wie die Station zum Überhöhungsanfang, Überhöhungsende.

Die Transformation in das VA-System erfolgt elementweise, d.h. jedes Achselement wird für sich genommen transformiert. Somit bleibt die Elementabfolge erhalten. Hierbei sollen die Hauptpunkte der Achse (die Elementübergänge) ohne Transformationsfehler abgebildet werden.

Die Transformation erfolgt über ein Trassierungspaket aus

• Gleisachse und Gleisgradiente mit interner Stationierung (die Gleisgradiente bezieht ihre Stationen aus der Gleisachse) oder

Streckenachse, Gleisachse und Gleisgradiente mit Fremdstationierung (die Gleisgradiente bezieht sich über ihre Stationen über die Streckenachse inklusive Stationssprüngen. Eine Überprüfung mit der Polylinien Transformation sollte als Qualitätssicherung erfolgen und dokumentiert werden. Außerdem sollten die transformierten Trassenelemente auch wieder in das DB\_REF, gleichen Workflow, transformiert werden, um die Richtigkeit des Workflows in beide Richtungen sicher zu stellen.

#### <span id="page-43-0"></span>**5.2.1 Transformation in KorFin**

Die Transformation erfolgt entweder

- explizit, d.h. es werden im Projekt die bereits transformierten Trassendaten angemeldet und mit diesen weiter gearbeitet oder
- implizit, d.h. es werden die Trassierungsdaten im KorFin-Projekt mit Quelle DB\_REF angemeldet und zur Laufzeit in das VA-System transformiert.

Im ersten Schritt wird ein Projekt mit der Parametrik des VA-Systems angelegt:

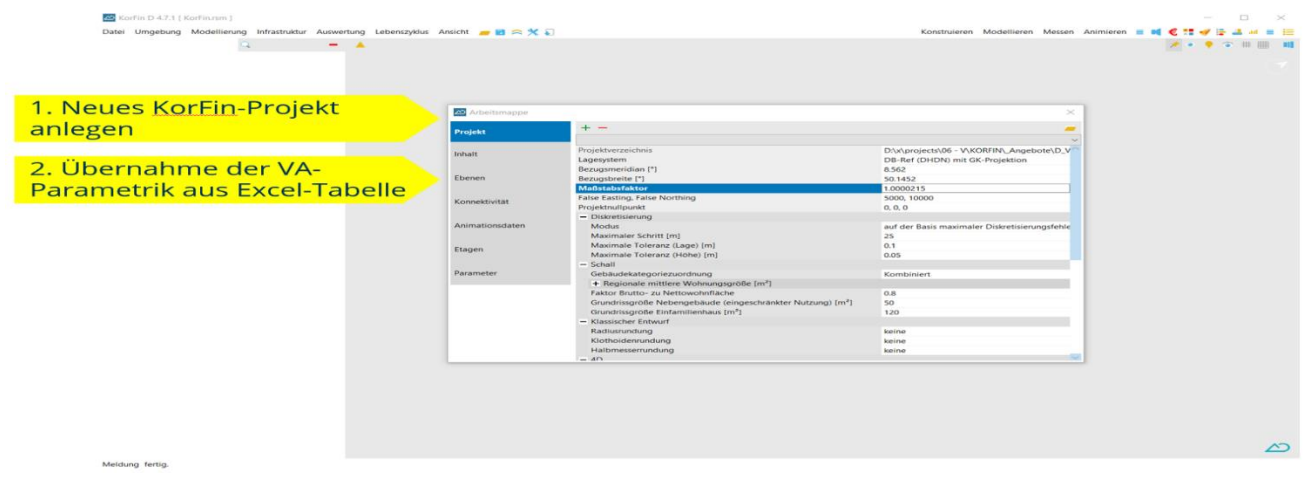

Abbildung 42:KorFin Projekt anlegen

Danach erfolgt die Integration der Streckenachse als Fachobjekt:

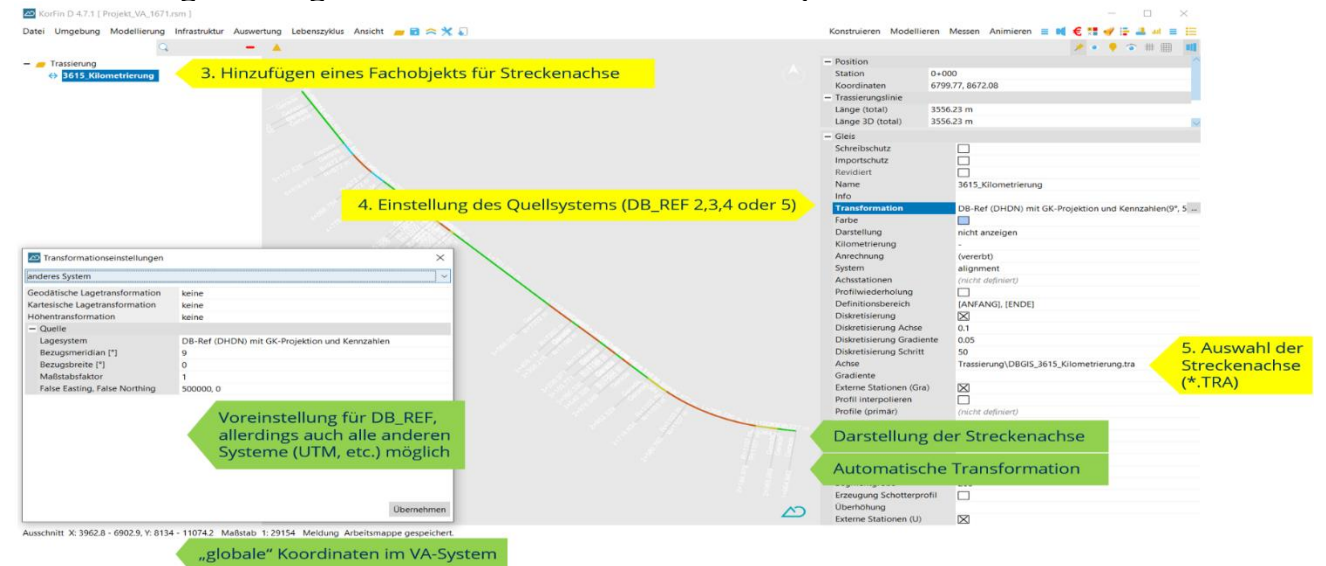

Abbildung 43:KorFin Streckenachse integrieren

Hierzu wird ein Fachobjekt "Gleis" angelegt und die Streckenachse (z.B. im TRA-Format) definiert. Es erfolgt die Einstellung der Transformation von DB\_REF in das Projektsystem (VA-System).

Im Anschluss erfolgt die Definition der Gleise. Hierzu werden Fachobjekte für die Gleise angelegt, die Transformation eingestellt, der Rückbezug zur Streckenachse definiert und die Daten für Achse und Gradiente angemeldet (GRA + TRA).

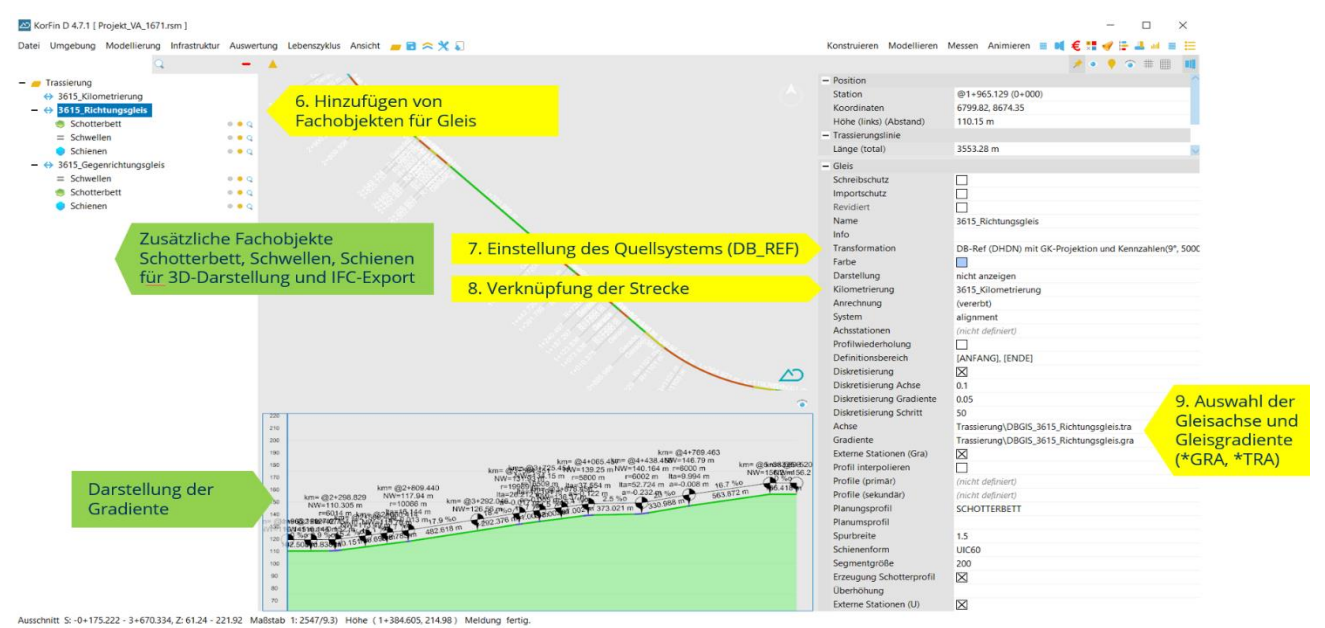

Abbildung 44:KorFin Definition der Gleise

Die angezeigten Gleise sind bereits die transformierten Gleisdaten im VA-System.

Anschließend können noch zusätzliche davon abhängige Fachobjekte definiert werden (z.B. Schwellen, Schotterbett, Schienen, etc.).

Danach können die (implizit) angemeldeten Daten im VA-System exportiert werden. Zuerst wird die Streckenachse exportiert (TRA der Streckenachse):

| KorFin D 4.7.1 [ Projekt_VA_1671.rsm ] |                                                                                     |           |                                                                                                    | $\Box$                                                                                                    |
|----------------------------------------|-------------------------------------------------------------------------------------|-----------|----------------------------------------------------------------------------------------------------|----------------------------------------------------------------------------------------------------|
|                                        | Datei Umgebung Modellierung Infrastruktur Auswertung Lebenszyklus Ansicht B <> X    |           |                                                                                                    | Konstruieren Modellieren Messen Animieren <b>ED</b><br>€                                                                                                    |
|                                        | $\overline{\phantom{0}}$<br>$\overline{\phantom{a}}$                                |           |                                                                                                    | $\begin{array}{c} \star \bullet \bullet \bullet \circ \ast \mathrel{\mathop{\oplus}} \mathrel{\mathop{\oplus}} \$ |
| $ \blacksquare$ Trassierung            |                                                                                     |           | $-$ Position                                                                                                    |                                                                                                    |
| ↔ 3615_Kilometrierung                  |                                                                                     |           | <b>Station</b>                                                                                                    | $0 + 000$                                                                                                    |
| $ \leftrightarrow$ 3615_Richtungsgleis |                                                                                     |           | Koordinaten                                                                                                    | 6799.77, 8672.08                                                                                                    |
| Schotterbett                           |                                                                                     |           | - Trassierungslinie                                                                                                   |                                                                                                    |
| $\equiv$ Schwellen                     | Exportieren<br>$\Box$<br>$\times$<br>$\overline{\phantom{a}}$                       |           | Länge (total)                                                                                                    | 3556.23 m                                                                                                    |
| Schienen                               | 10. Export der<br>$\checkmark$                                                      |           | Länge 3D (total)                                                                                                    | 3556.23 m                                                                                                    |
| $ \leftrightarrow$ 3615_Gegenrichtung  | Trassierung<br>transformierten                                                      | $-$ Gleis |                                                                                                    |                                                                                                    |
| $\equiv$ Schwellen                     | Achse/Gradiente (Konstruktionslinien und Trassierungslinien)<br>$\checkmark$        |           | Schreibschutz                                                                                                    | $\Box$                                                                                                    |
| <b>Schotterbett</b>                    | Streckenachse<br>Auswahl<br>$\checkmark$                                            |           | Importschutz                                                                                                    | □                                                                                                    |
| Schienen                               |                                                                                     |           | Revidiert                                                                                                    | □                                                                                                    |
|                                        | <b>Beliebige andere</b>                                                             |           | Name                                                                                                    | 3615_Kilometrierung                                                                                                    |
|                                        | Export transformieren                                                               |           | Info                                                                                                    |                                                                                                    |
|                                        | Zielsysteme möglich                                                                 |           | Transformation                                                                                                    | DB-Ref (DHDN) mit GK-Projektion und Kennzahlen(9°, 5000                                                                                                    |
|                                        | Exportoptionen                                                                      |           | Farbe                                                                                                    | □                                                                                                    |
|                                        | Format Achse                                                                        |           | Darstellung                                                                                                    | nicht anzeigen                                                                                                    |
|                                        | Verm.Esn (TRA)<br>$\check{~}$                                                       |           | Kilometrierung                                                                                                    |                                                                                                    |
|                                        | $\boxed{\smile}$ Achsdatei<br>Trassierung\_export_kf\3615_Kilometrierung.tra<br>-   |           | Anrechnung<br>System                                                                                                  | (vererbt)                                                                                                    |
|                                        |                                                                                     |           |                                                                                                    | alignment                                                                                                    |
|                                        |                                                                                     |           | Achsstationen                                                                                                    | (nicht definiert)                                                                                                    |
|                                        | <b>Format Gradiente</b>                                                             |           | Profilwiederholung                                                                                                    | □                                                                                                    |
|                                        | Verm.Esn (GRA)<br>$\checkmark$                                                      |           | Definitionsbereich                                                                                                    | [ANFANG], [ENDE]                                                                                                    |
|                                        | Gradientendatei (links)                                                             |           | <b>Diskretisierung</b><br>Diskretisierung Achse<br><b>Diskretisierung Gradiente</b><br><b>Diskretisierung Schritt</b> | 図                                                                                                    |
|                                        | -                                                                                   |           |                                                                                                    | 0.1                                                                                                    |
|                                        | Gradientendatei (rechts)                                                            |           |                                                                                                    | 0.05                                                                                                    |
|                                        |                                                                                     |           |                                                                                                    | 50                                                                                                    |
|                                        | ×                                                                                   |           | Achse                                                                                                    | Trassierung\DBGIS_3615_Kilometrierung.tra                                                                                                    |
|                                        |                                                                                     |           | Gradiente                                                                                                    |                                                                                                    |
|                                        |                                                                                     |           | Externe Stationen (Gra)                                                                                               | $\boxtimes$                                                                                                    |
|                                        | Platzhalter: %n=Name des aktuellen Exportgegenstands                                |           | Profil interpolieren                                                                                                  | $\Box$                                                                                                    |
|                                        | DB-Ref (DHDN) mit GK-Projektion(8.562°, 50.1452°, 1.0000215, 5000, 10000)           |           | Profile (primär)<br>Profile (sekundär)                                                                                | (nicht definiert)                                                                                                    |
|                                        | Abbrechen<br>Verzeichnis<br>Transformation<br>Exportieren                           |           |                                                                                                    | (nicht definiert)                                                                                                    |
|                                        |                                                                                     |           | Planungsprofil                                                                                                    |                                                                                                    |
|                                        |                                                                                     |           | Planumsprofil                                                                                                    |                                                                                                    |
|                                        |                                                                                     |           | Spurbreite                                                                                                    | 1.5                                                                                                    |
|                                        |                                                                                     |           | Schienenform                                                                                                    | <b>UIC60</b>                                                                                                    |
|                                        |                                                                                     |           | Segmentgröße                                                                                                    | 200                                                                                                    |
|                                        |                                                                                     |           | <b>Erzeugung Schotterprofil</b>                                                                                       | □                                                                                                    |
|                                        |                                                                                     | ╱         | Überhöhung                                                                                                    |                                                                                                    |
|                                        | Ausschnitt X: 3962.8 - 6902.9, Y: 8134 - 11074.2 Maßstab 1: 37731.8 Meldung fertig. |           | <b>Externe Stationen (U)</b>                                                                                          | ×                                                                                                    |

Abbildung 45:KorFin Export der Streckenachse in das VA-System

Danach erfolgt der Export der Gleisachsen (TRA + GRA, wobei sich die Gradiente je nach Einstellung auf die Stationen der Streckenachse beziehen kann):

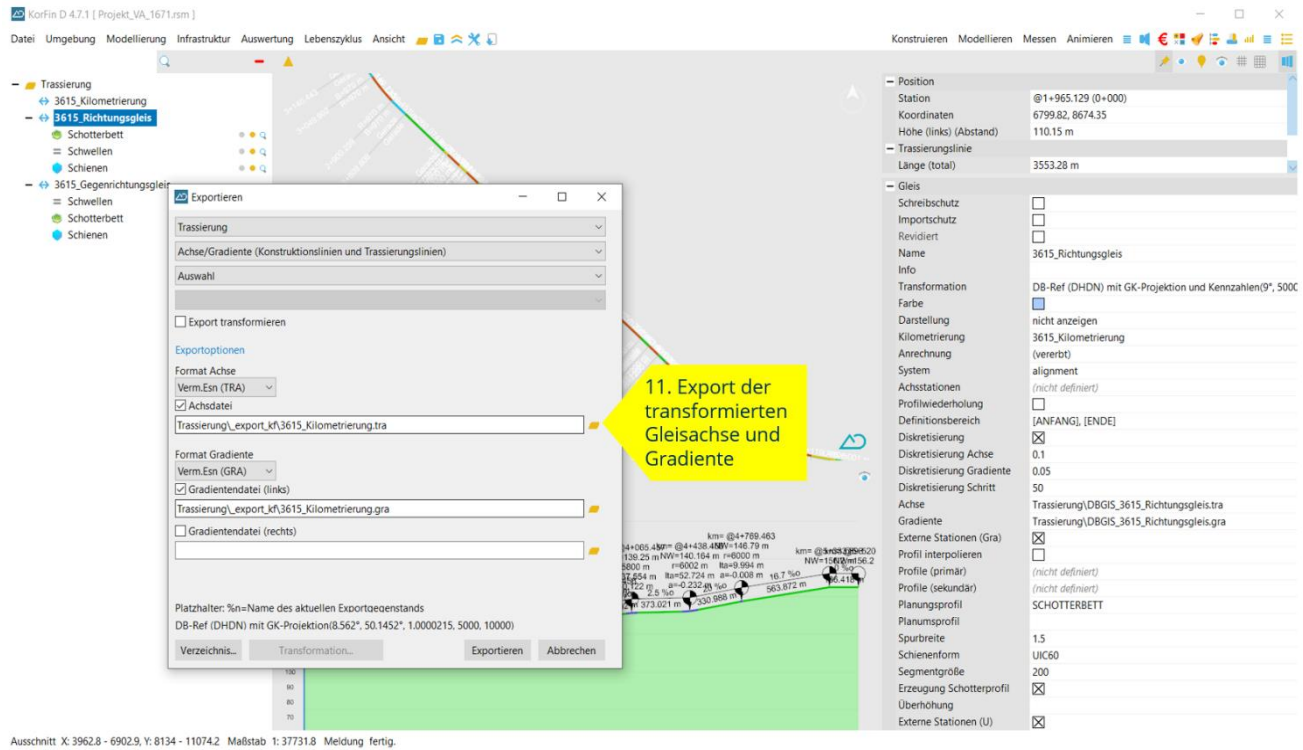

Abbildung 46:KorFin Export der Gleisachse

Die Ausgabe erfolgt ohne zusätzliche Transformationseinstellung im Projektsystem (VA-System).

Zur Verifikation kann die Ausgabe der abgeleiteten Volumenkörper der Gleisachsen (z.B. Schotterbett, Schienen, Schwellen) zusätzlich im IFC-Format erfolgen (IFC 2x3 oder IFC4). Diese enthalten die 3D-Geometrie-Daten als Dreiecksnetze.

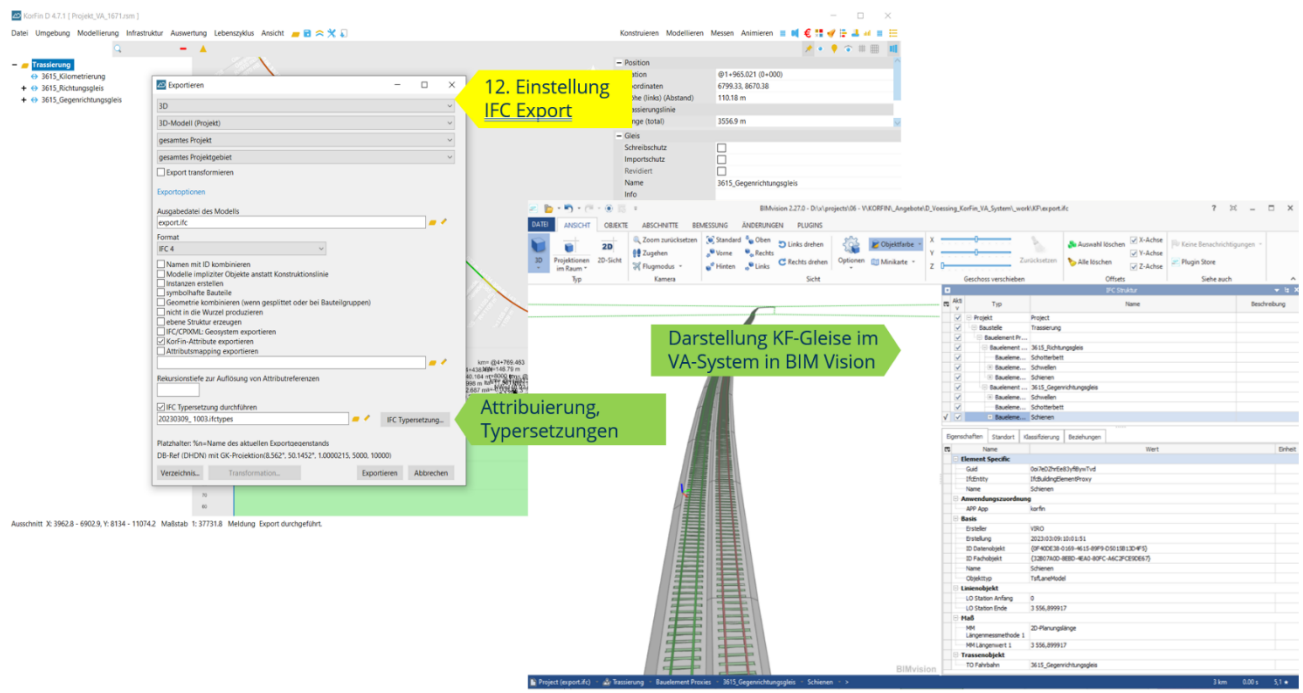

Abbildung 47:KorFin Export der Gleisachse in ein IFC

Neben der direkten Integration bzw. Konvertierung der Daten über das GRA/TRA-Format, können mittels des Zusatzwerkszeugs "MultiApp" der A+S Consult GmbH als projektbezogenes Unterstützungs-Tool die Daten aus dem AVANI-Export (MDB-Datei) automatisiert in ein GRA/TRA-Format im DB\_REF oder VA-System konvertiert werden.

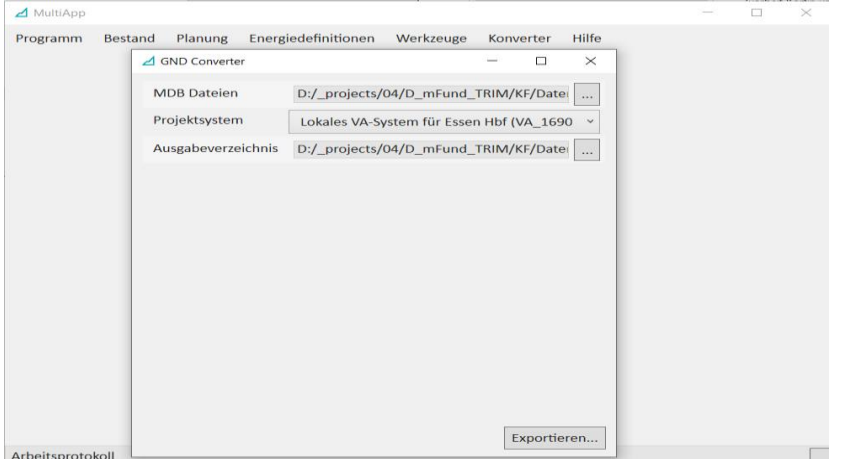

Abbildung 48:KorFin Konvertierung MDB zu GRA/TRA

Das Ergebnis sind CSV-Dateien, in welcher die Strecken- und Gleisdaten im GRA/TRA-Format referenziert werden. Die entsprechende CSV-Datei kann in KorFin® direkt angemeldet werden und enthält die Definition aller Strecken- und Gleisachsen im DB-REF oder VA-System.

#### **5.2.1.1 Anmerkungen zu Transformationsfehlern und Toleranzen in KorFin**

Die transformierten Trassierungsdaten erhalten durch die elementweise, lokale Transformation sehr geringfügige Richtungsknicke. Dies lässt sich mathematisch bei Beibehaltung der Elementfolge nicht vermeiden, da z.B. zwei aneinanderstoßende Geraden, ohne Richtungsknick nach einer Umprojektion auf einen anderen Bezugsmeridian, zwingend einen Richtungsknick haben müssen. Dies gilt für Kreisbögen und Übergangsbögen analog. Der Fehler lässt sich nur durch künstliche Elementverfeinerung begrenzen, jedoch nicht vollständig eliminieren (d.h. durch Teilung eines Elementes in zwei oder mehrere Teilelemente).

#### In das VA-System werden die Achselemente jeweils lokal optimal transformiert:

Die exakte Transformation und Stetigkeit in den Achshauptpunkte wird gewährleistetet (es entstehen keine Sprünge). Weiterhin werden die Richtungstangenten der Elemente entsprechend der Transformation optimal angepasst. Hierbei können numerisch minimale Knicke mit Größenordnung "0,0000X Gon" entstehen (siehe Prüfprotokoll). Die entstehenden minimalen Knicke sind weit weg von den Grenzwerten nach Richtlinie 883.5000, Seite 2 (< "0,063662 Gon"). Eine Neueinrechnung der Elemente zur Vermeidung dieser numerischen "Knicke" ist für Anwendungsfälle außerhalb der Trassierung (welche auch weiterhin im DB\_REF stattfindet) unzweckmäßig, da dies die vorrangige Genauigkeit der Transformation in den Achshauptpunkten mathematisch verletzen würde. Eine wenn auch geringfügige - Verschiebung der Achshauptpunkte weg vom eigentlich exakten Transformationspunkt ist außerhalb des Anwendungsfalls Vermessung/Trassierung als schwerwiegender zu betrachten als numerisch minimal entstehende Knicke. In der praktischen Anwendung sind diese Richtungsknicke allerdings im VA-System irrelevant, da hier keine gleisgeometrische / fahrdynamische Prüfung stattfindet.

Weiterhin entsteht eine geringfügige Lageabweichung innerhalb des Elements. Diese ist bei gegebenen maximalen Elementlängen im Bahnhofsbereich (< 1km Länge) vernachlässigbar und in der praktischen Anwendung im Submillimeterbereich.

#### <span id="page-47-0"></span>**5.2.2 Planungsworkflow mit ProVI unter Berücksichtigung der VA-Systeme**

ProVI ist eine effiziente und praxisnahe BIM-Lösung für die Planung von Verkehrsinfrastrukturen wie Straße, Schiene und Leit- und Sicherungstechnik (LST). Mit der Einführung der lokalen Bahnhofsysteme ergeben sich keine umfangreichen Änderungen am bewährten Planungsablauf in ProVI. Am Beginn jeden Projekts steht das Zusammentragen von Planungsgrundlagen, wie z.B. das Einlesen von Gleisnetz- oder Achsdaten über die umfangreichen Schnittstellen. Nachdem alle planungsrelevanten Grundlagen in der Datenbank vorhanden sind, werden alle notwendigen koordinatenbasierten Daten von ihren Quellsystemen in das entsprechende VA-System mittels Koordinatentransformation transformiert. Im Anschluss wird auf Grundlage dieser transformierten Daten die weitere Planung wie bekannt fortgeführt und abgeschlossen. Wenn notwendig, können während des Planungsprozesses oder zum Ende jegliche Daten vom lokalen VA-System in die Landeskoordinatensysteme zurücktransformiert werden.

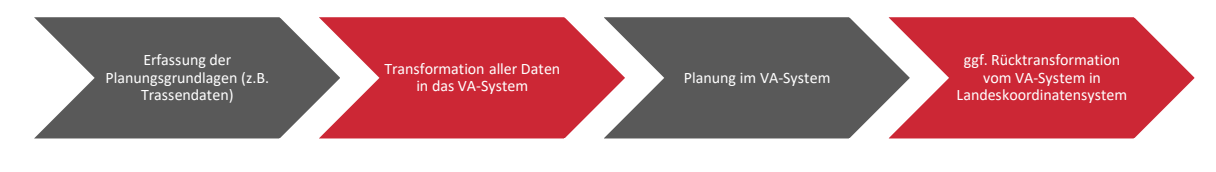

Abbildung 49:ProVI-Workflow mit VA-System

#### <span id="page-47-1"></span>**5.2.3 Card\_1**

#### 5.2.3.1 **Berechnung der Bahnsteigkante im globalen DB\_REF Koordinatensystem**

Zur Ermittlung der Abstands- und Höhenmaße der Bahnsteigkante (BSK) werden diese im DB\_REF Koordinatensystem berechnet. Um den Abstand der Bahnsteigkante zu ermitteln, wird der Bahnsteiggenerator im globalen DB\_REF System verwendet. Dort befinden sich auch Funktionen zur automatischen Generierung der BSK nach der RIL813. Zu empfehlen ist die Berechnung der BSK in einem größeren Bereich als vom Auftraggeber bestellt. Somit kann der Bahnsteig zu einem späteren Zeitpunkt im lokalen VA-System beliebig verschoben werden. Bei der Erstellung des Bahnsteiges mit dem Bahnsteiggenerator wird automatisch eine Topografielinie (Polylinie) der Bahnsteigkante in card\_1 in der Schicht des Bahnsteiggenerators (BSGAAAAAVV, A = Achsnummer, V = Vorgangsnummer) erzeugt, siehe Abbildung 1. Diese Linie sollte in eine entsprechende Schicht (z.B. "BSK-Bezugslinie") kopiert werden.

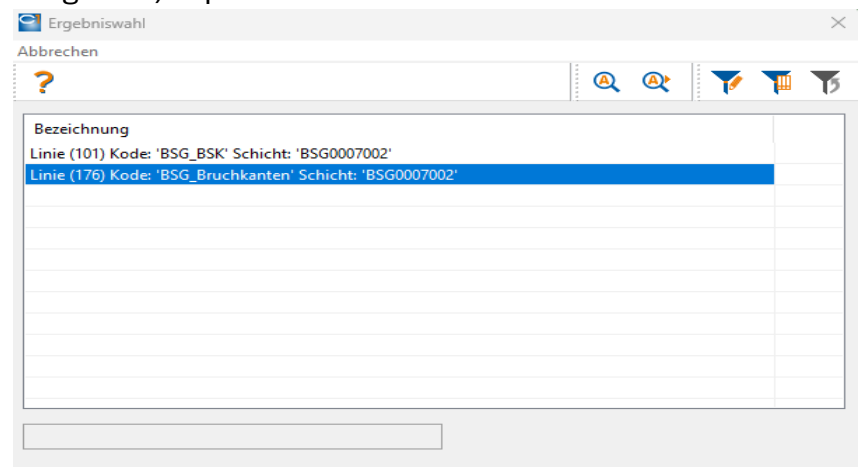

Abbildung 50:Card\_1 Auswahl der Bahnsteigkantenlinie aus der automatisch erstellten Schicht des Bahnsteiggenerators

Info: Eine detaillierte Anleitung zur Bahnsteiggenerierung ist der Hilfe von card\_1 zu entnehmen

#### **5.2.3.2 Transformation der Grunddaten sowie der BSK-Bezugslinie in das lokale VA-System**

Ist die Topografielinie in die entsprechende Schicht abgelegt, kann mit der Transformation begonnen werden. Diese befindet sich unter Vermessung → Projektdaten transformieren.

Info: Eine detaillierte Anleitung zur Transformation ist der Hilfe von card\_1 zu entnehmen

#### **5.2.3.3 Planung des Bahnsteiges im lokalen VA-System**

Nach der Transformation der Daten kann mit der Planung des Bahnsteiges im lokalen VA-System begonnen werden. Hierbei muss man beachten, dass durch die Transformation die Achsen zwar weiterhin eingerechnet sind, aber ihre wahre Lage durch den Erhalt der Trassierungsparameter verloren ist. Deswegen wurde bereits im Schritt 1 eine Topografielinie erzeugt, welche sich auf die Gleisachse des DB\_REF Systems bezieht. Auf diese Linie kann nun im Bahnsteiggenerator unter "Grunddaten" im lokalen Koordinatensystem zugegriffen werden. Somit bezieht sich die Bahnsteigkante auf die transformierte Polylinie.

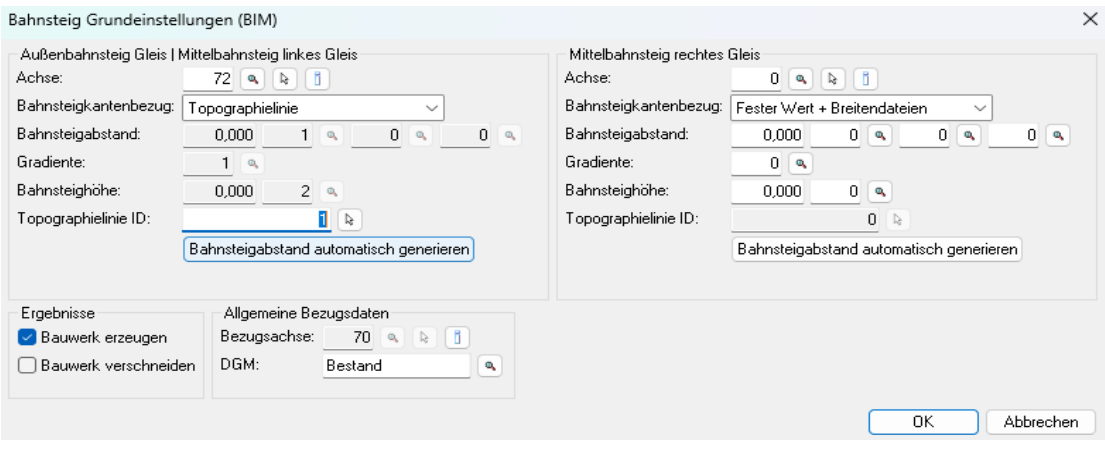

Abbildung 51:Card\_1 Bahnsteigkantenbezug auf Topografielinie